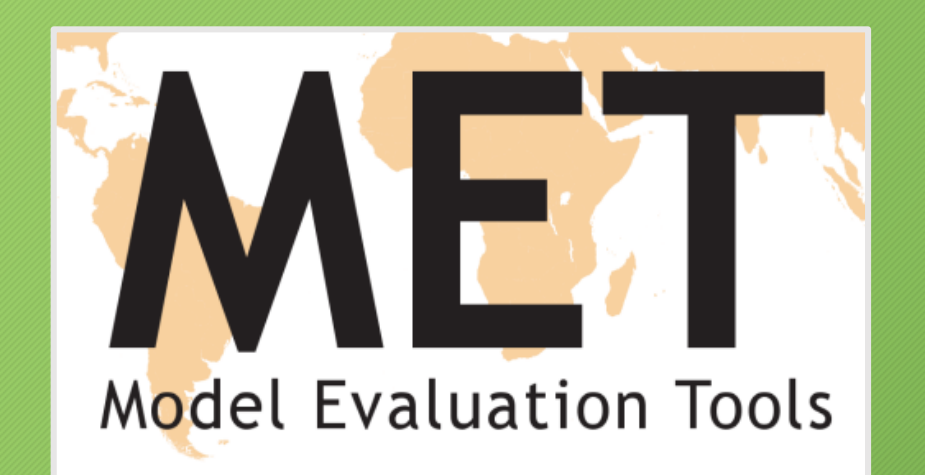

# MET and Aerosols

**Subtitle:** What would I do if it were me?

6th ICAP Workshop Oct 21-24, 2014 – Boulder, Colorado Tara Jensen

> MET Team: John Halley Gotway, Randy Bullock, Tressa Fowler, Tatiana Burek, Julie Prestopnik, Nancy Rehak, Kathryn Newman and Barb Brown

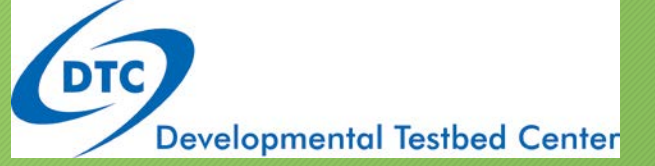

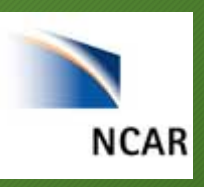

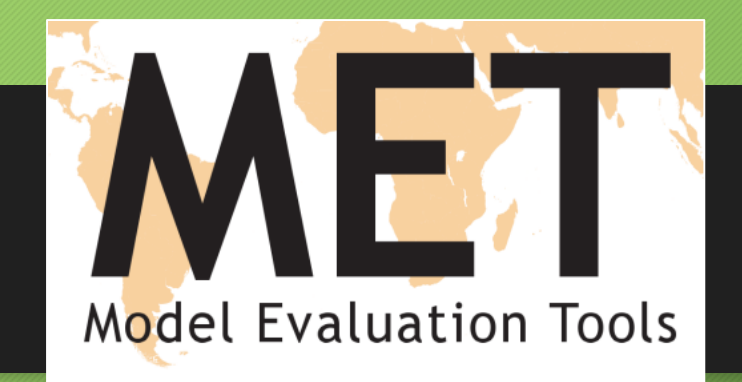

# Support for MET is provided by AFWA, NOAA and NCAR through the Developmental Testbed Center (DTC)

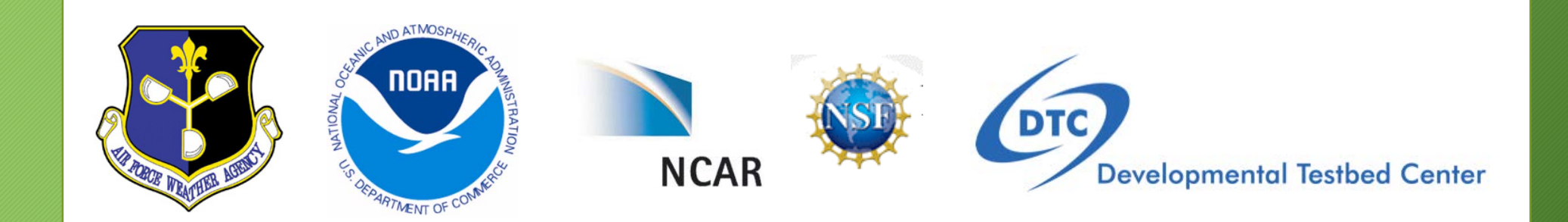

# Verification group vision

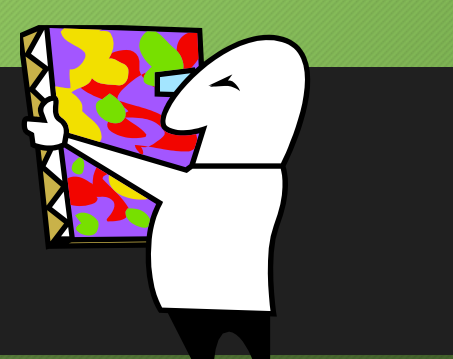

Provide verification expertise and software for NWP community to facilitate intelligent and defensible R2O decisions. Reason to use MET: reproducible results across multiple institutions

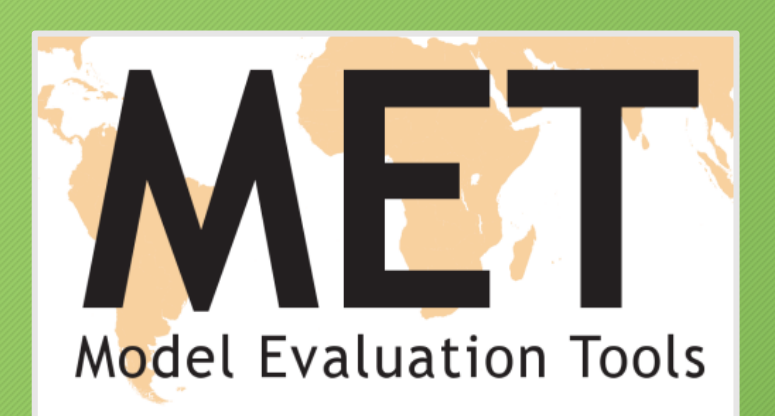

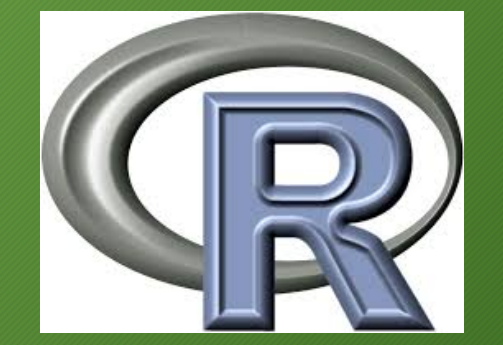

# MET Package

- MET is community code supported by DTC that is free to download (registration required)
	- Approximately 2500 registered users
	- 124 countries
	- Universities, Government, Private Companies, Non-Profits
- Download MET release and compile locally.
	- Register and download: **[www.dtcenter.org/met/users](http://www.dtcenter.org/met/users)**
- Language: Primarily in C++ with calls to some Fortran libraries
- Supported Platforms and Compilers:
	- Linux with GNU compilers
	- Linux with Portland Group (PGI) compilers
	- Linux with Intel compilers
- In-person tutorials given yearly Next Tutorial Feb 2-3, 2015 after WRF Tutorial

# Things to keep in mind

- Things that MET does well:
	- Handles Grib1, Grib2, MET-Specific NetCDF, CF-compliant NetCDF, ascii
	- Calculates traditional and cutting edge statistics for gridded datasets against either point data or gridded data
	- Reproduces and extends
		- Basic NCEP FVS verification package
		- NHC Verification Package
- Things that MET is still working on:
	- Handling HDF files (support needed)
	- Handling 2 "point" fields
	- Providing pre-compiled binaries
	- Verification against aircraft data

# MET v5.0 Overview

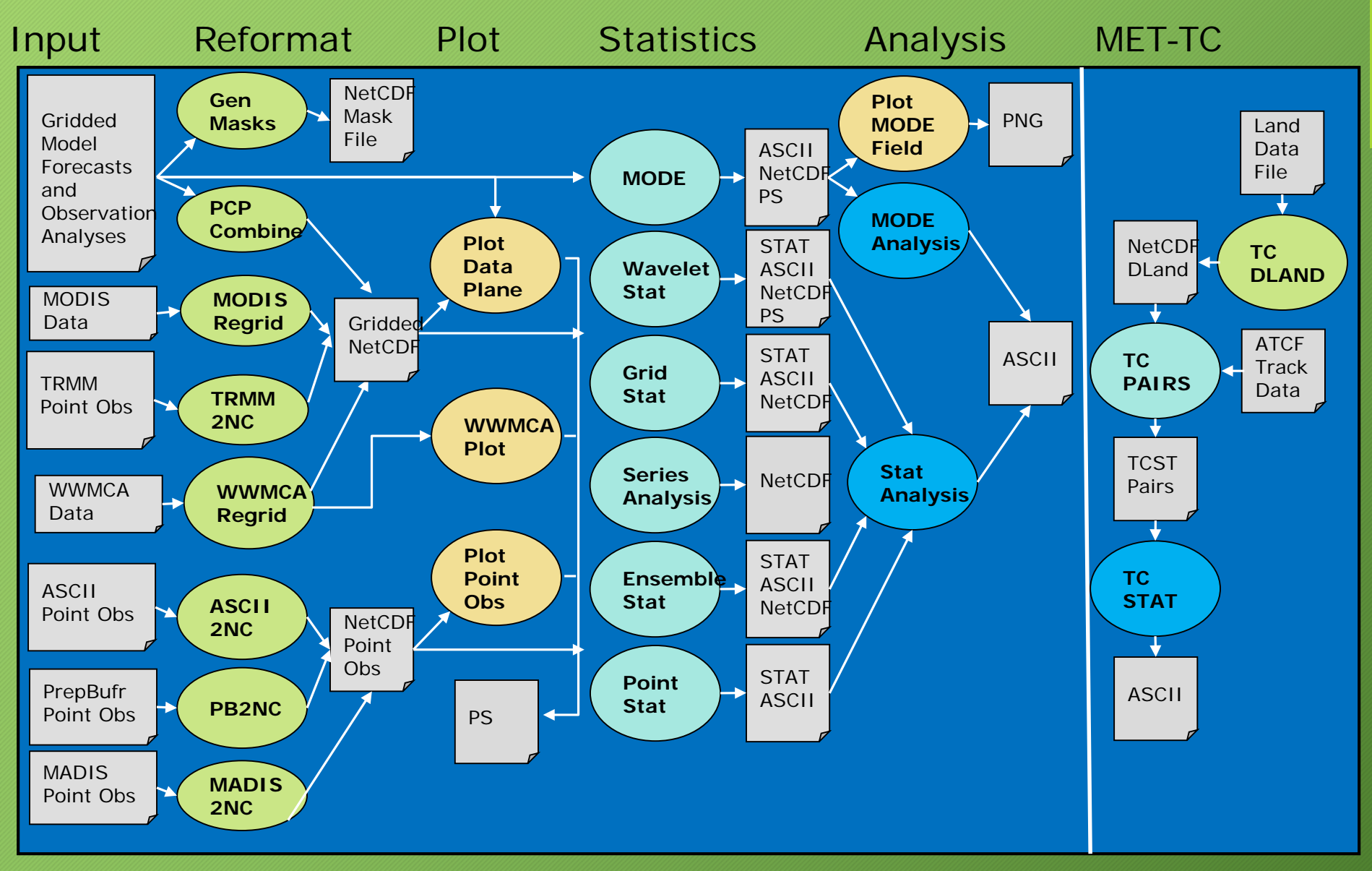

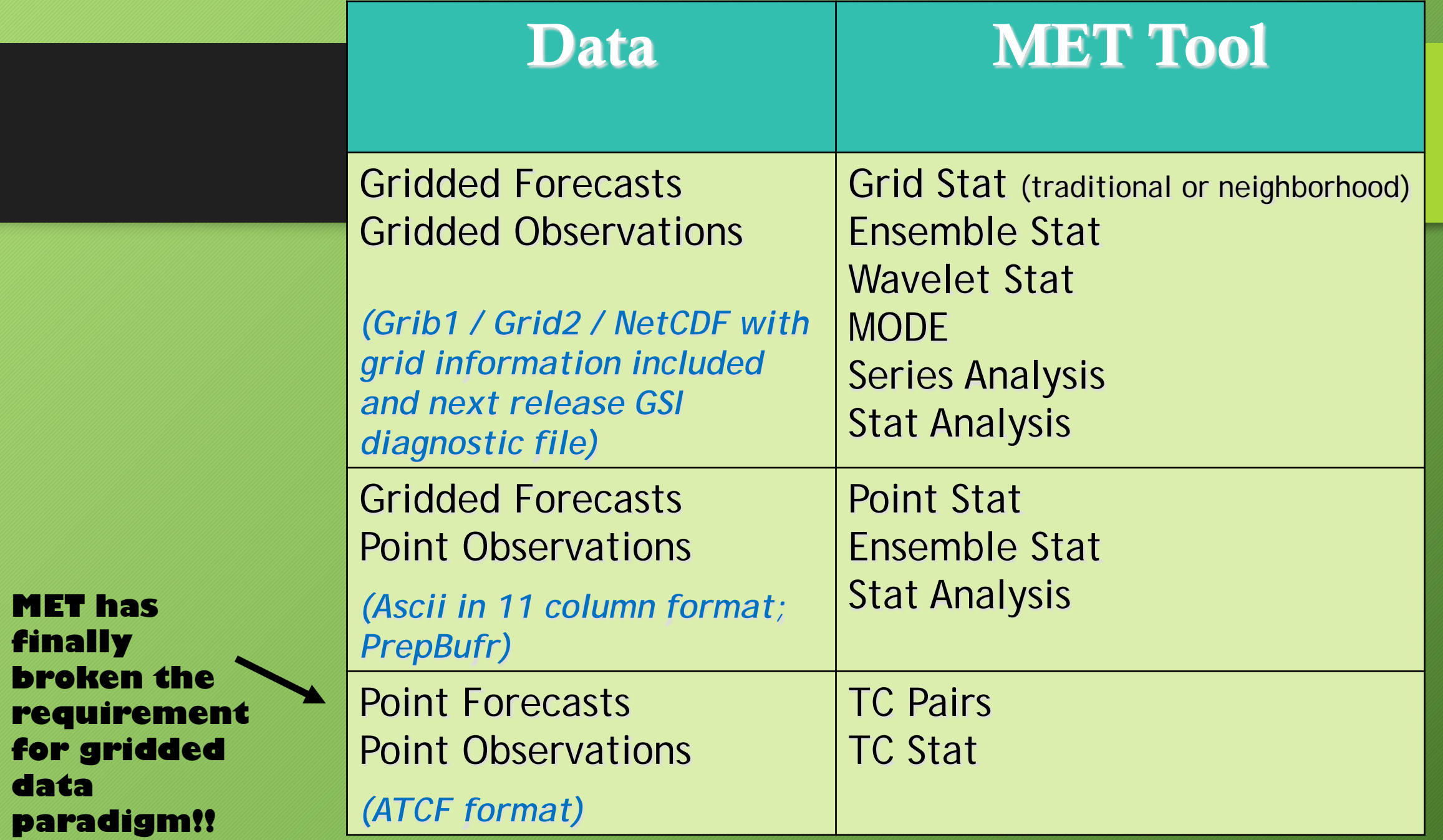

**data** 

# Categorical and Continuous Statistics

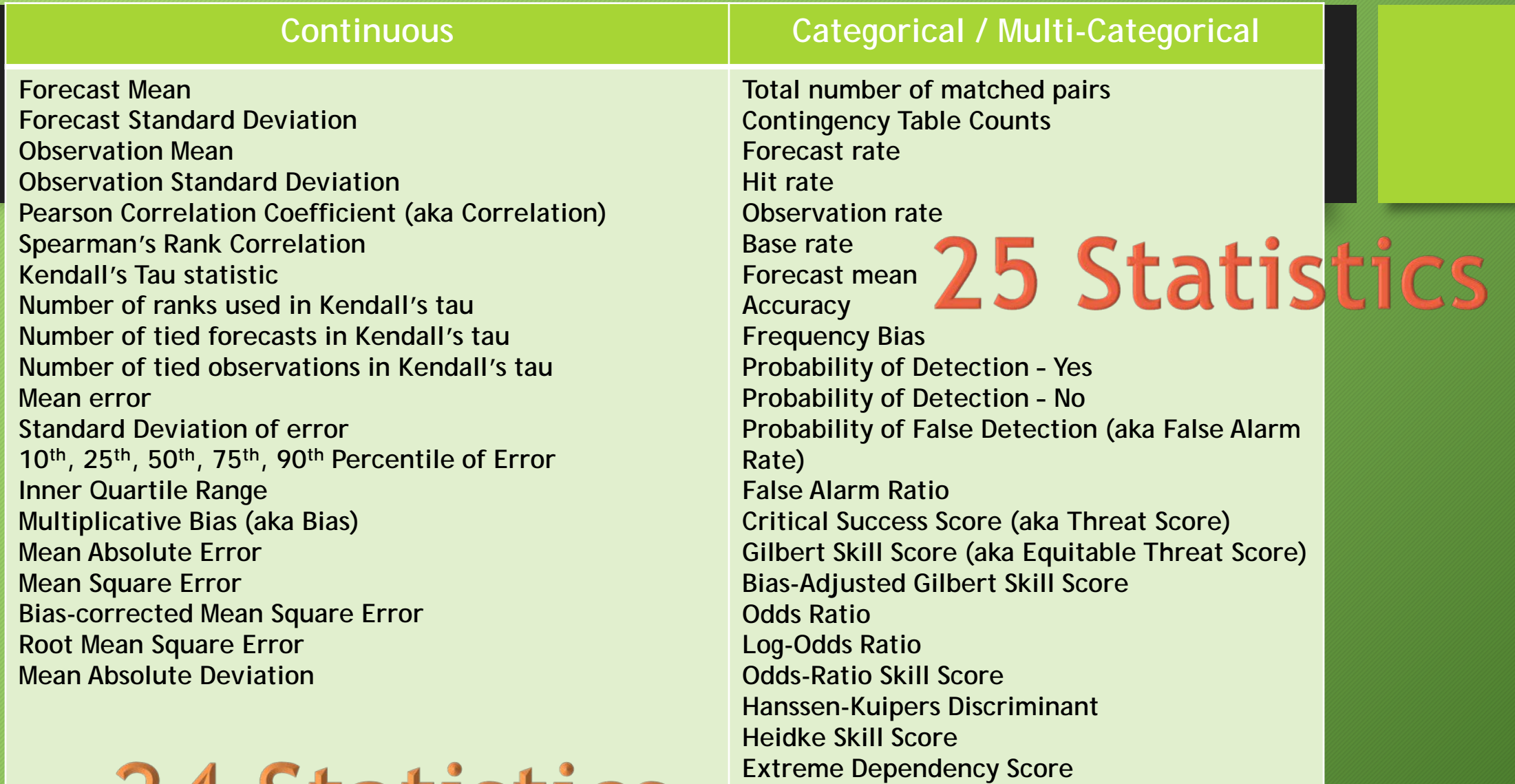

**Symmetric Extreme Dependency Score** 

**Symmetric Extreme Dependency Index** 

**Extreme Dependency Index** 

24 Statistics

# Neighborhood and Ensemble/Probability Statistics

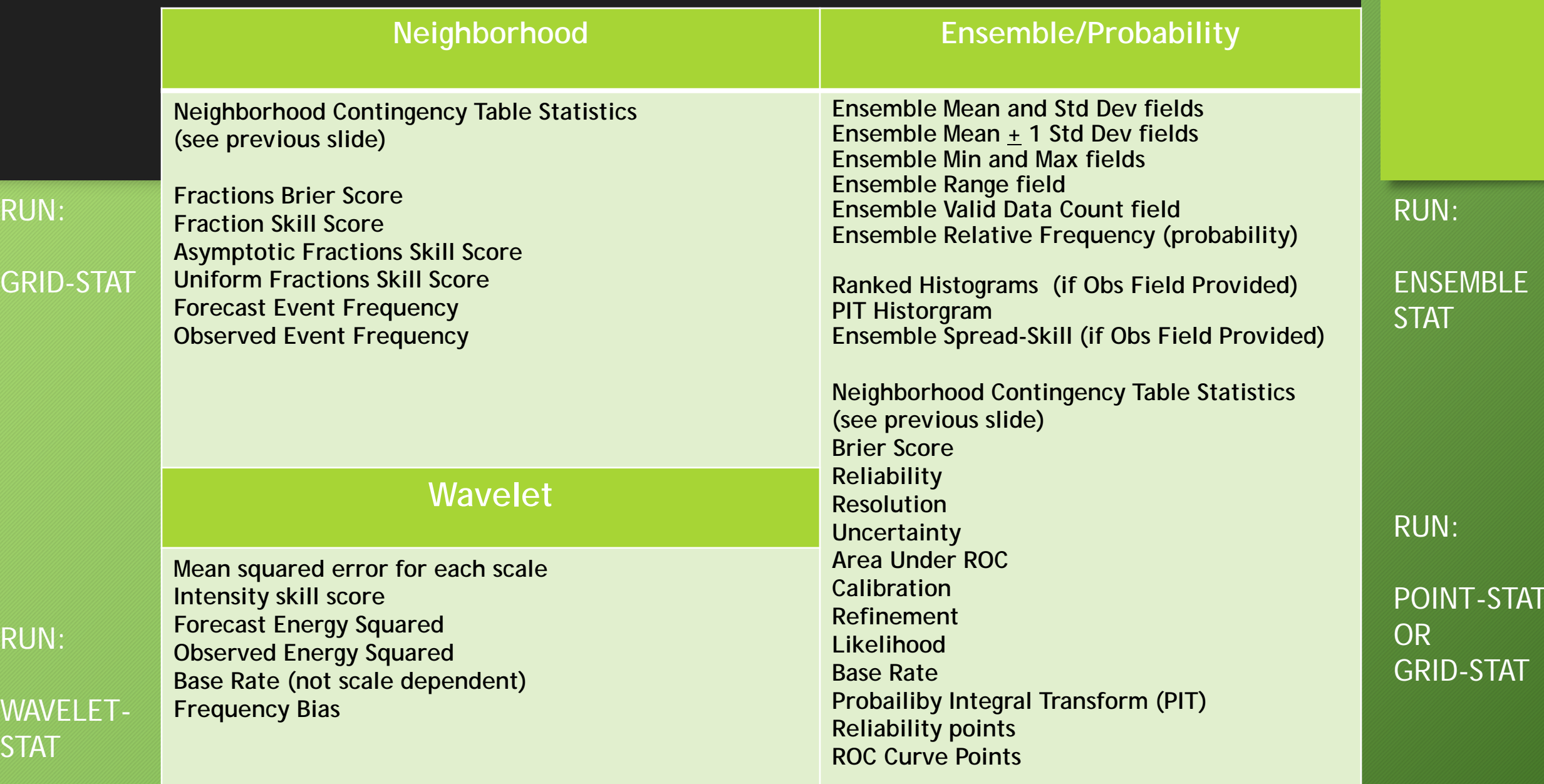

# Analysis and Synthesis of Statistics

- Stat-Analysis
- MODE Analysis
- Series Analysis
- MET-TC TC-Stat
- METViewer Database and Display package

*(currently available through DTC – will work with people to upload some of their data so you can figure out if it's a useful tool you want to adopt)*

# METViewer Design

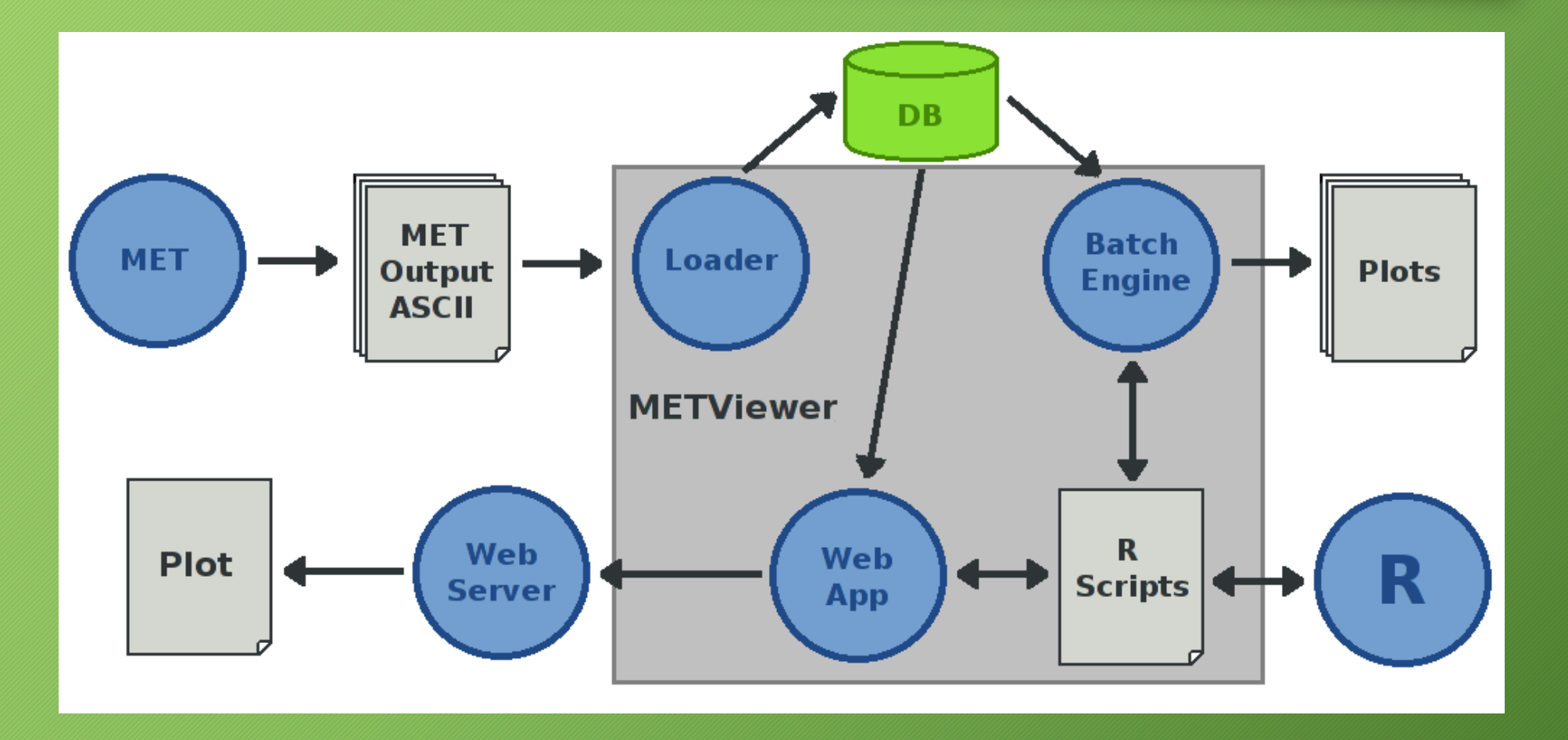

#### METViewer 1.0 Release *Functionality the same User interface redesigned Regression Testing Implemented*

## **Reasons to use METViewer**

- Easy way to analyze data
- Allows you to aggregate either by finding the mean or median of errors - or - using partial sums (for continuous variables) and contingency tables (for categorical data)
- Pairwise differencing
- Confidence intervals
- Plot formatting on the fly
- Batch engine to produce multitudes of plots
- We now have regression testing for METViewer

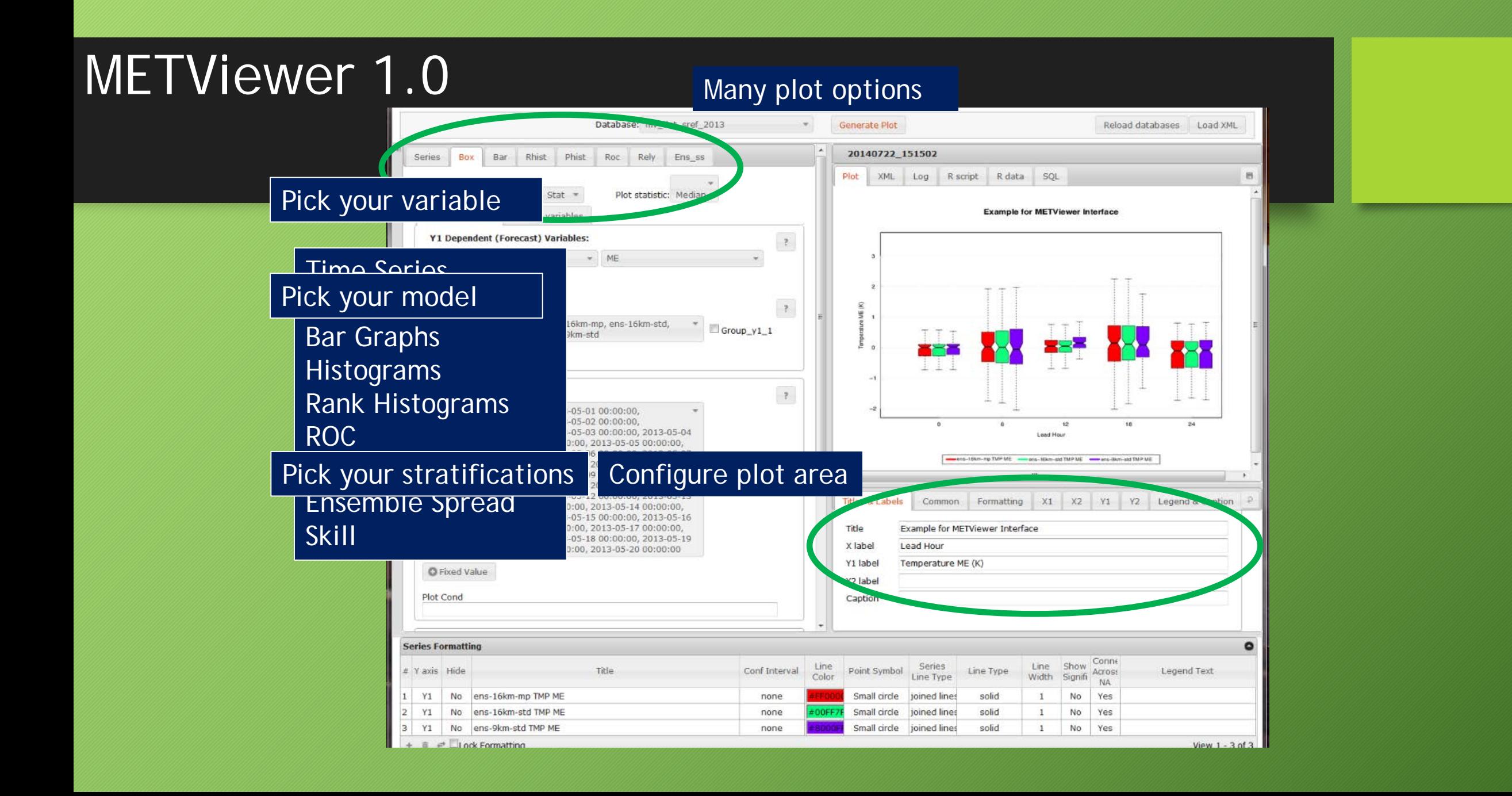

# ICAP Examples

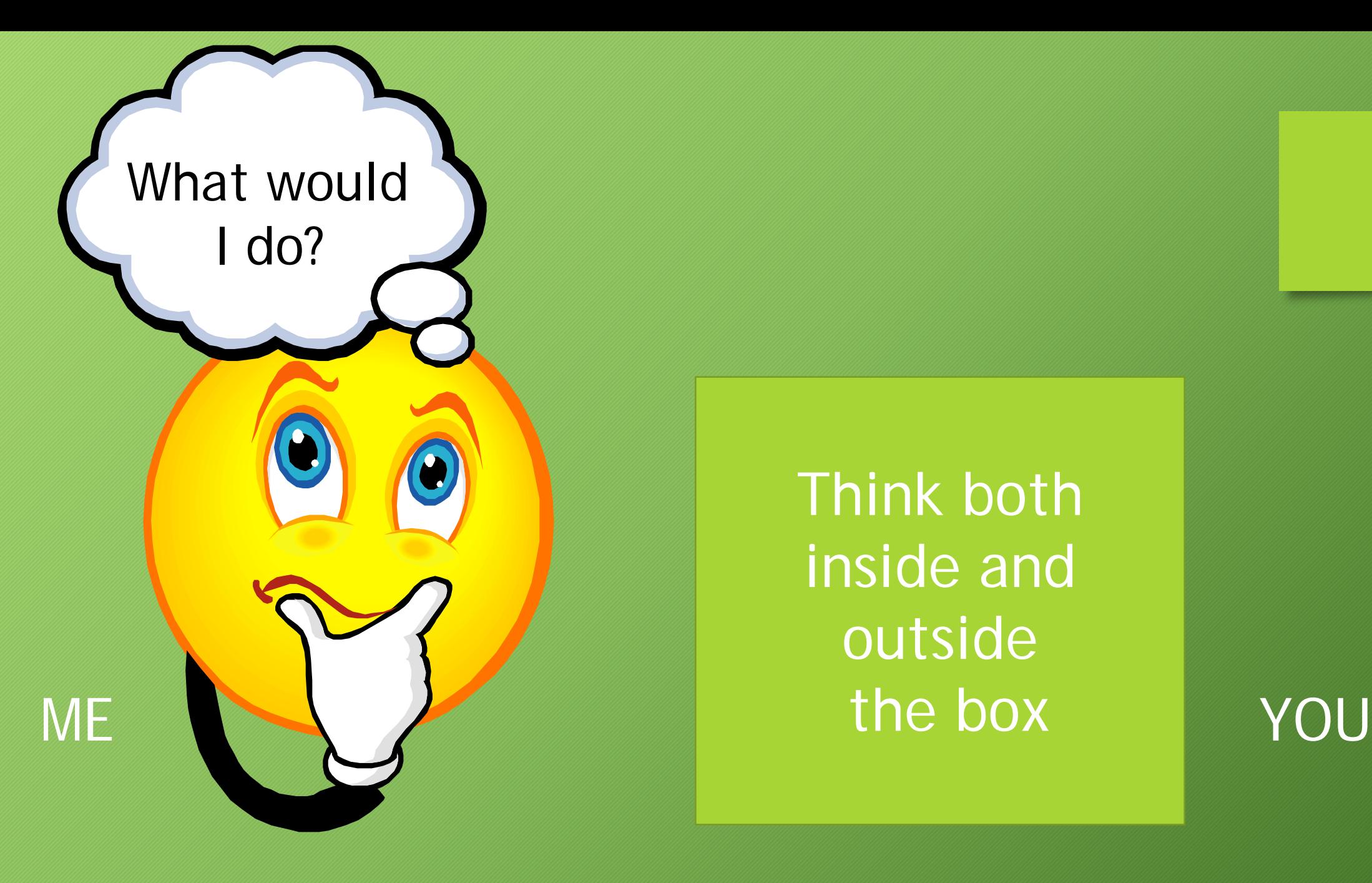

Think both inside and outside

#### **AEROSOL RADIATIVE IMPACT ON NWP: sources comparisons**

Aerosol (ie dust) sources are much larger with prognostic aerosol direct effect

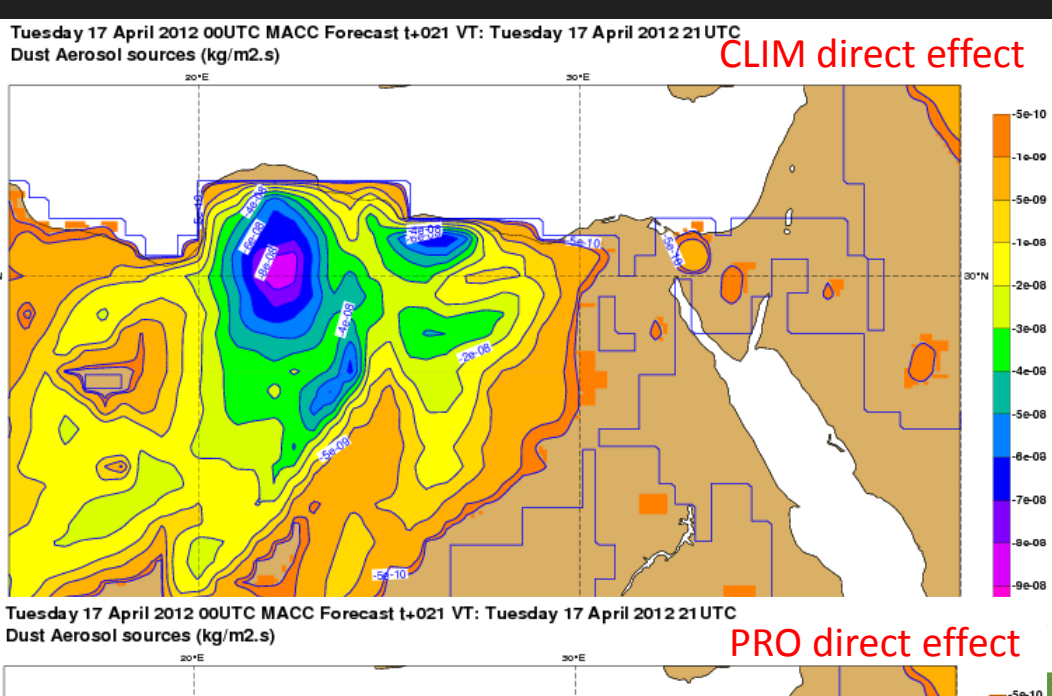

#### I would use:

Grid-Stat to calculate categorical statistics from contingency statistics

MODE to better understand the "features"

Samuel Remy

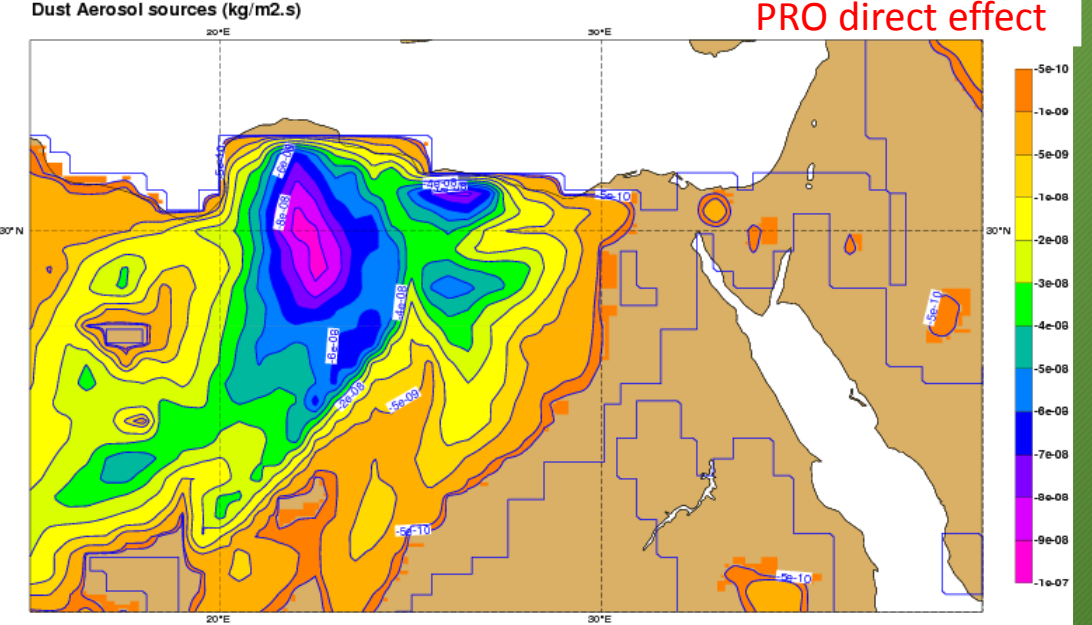

# Comparing objects can tell you things about your forecast like . . .

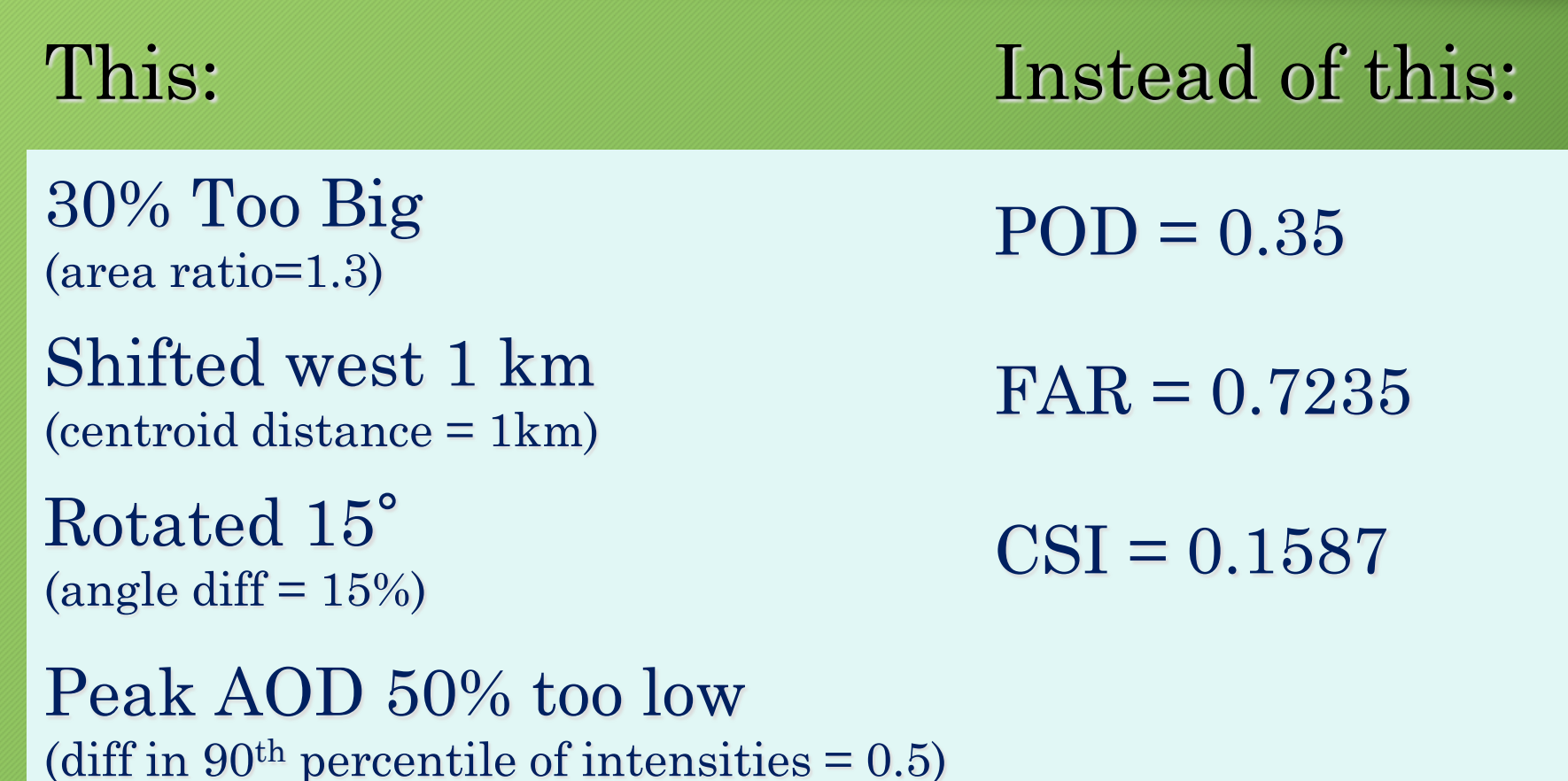

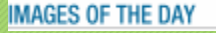

# Verifying with objects doesn't always make sense

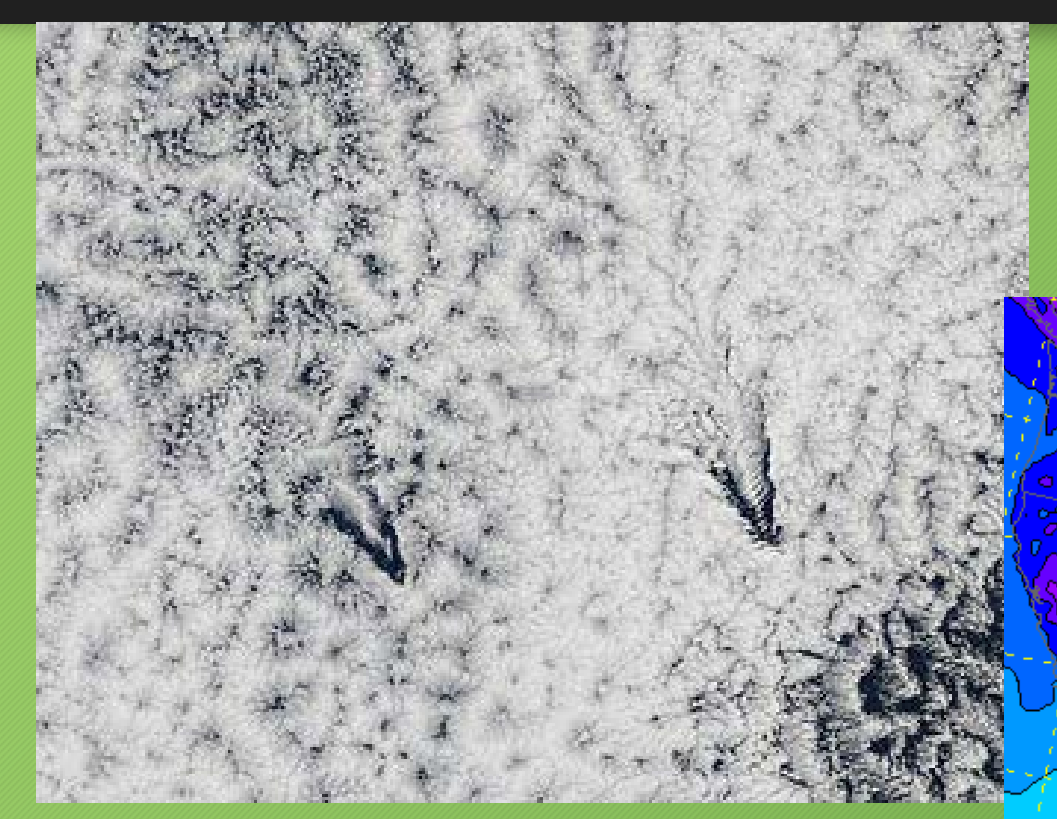

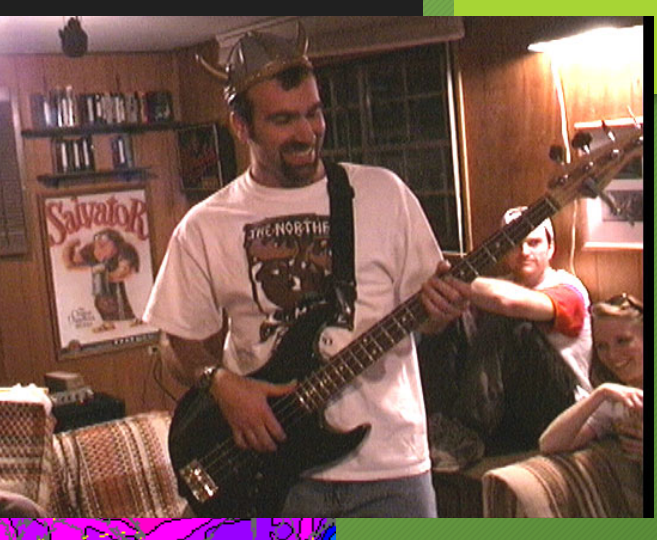

NASA/MODIS - **May 9, 2011 - Ship-waveshape wave clouds induced by Juan Fernandez Islands, off Chile**

#### **AEROSOL RADIATIVE IMPACT ON NWP: sources comparisons**

Aerosol (ie dust) sources are much larger with prognostic aerosol direct effect

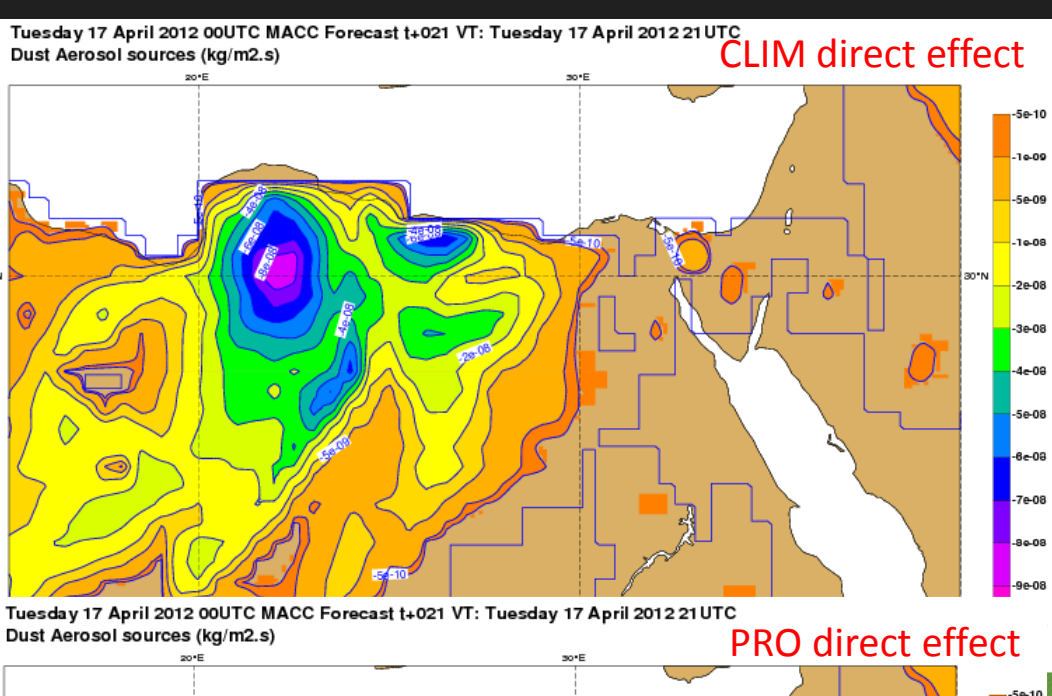

#### I would use:

Grid-Stat to calculate categorical statistics from contingency statistics

MODE to better understand the "features"

Samuel Remy

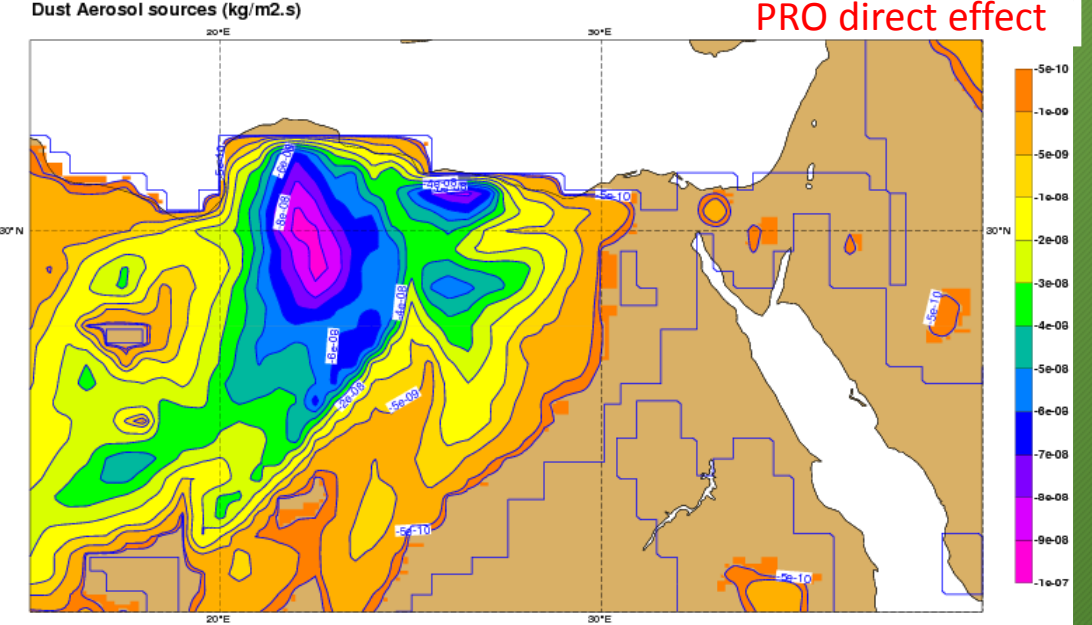

### Impact of Core & Microphysics

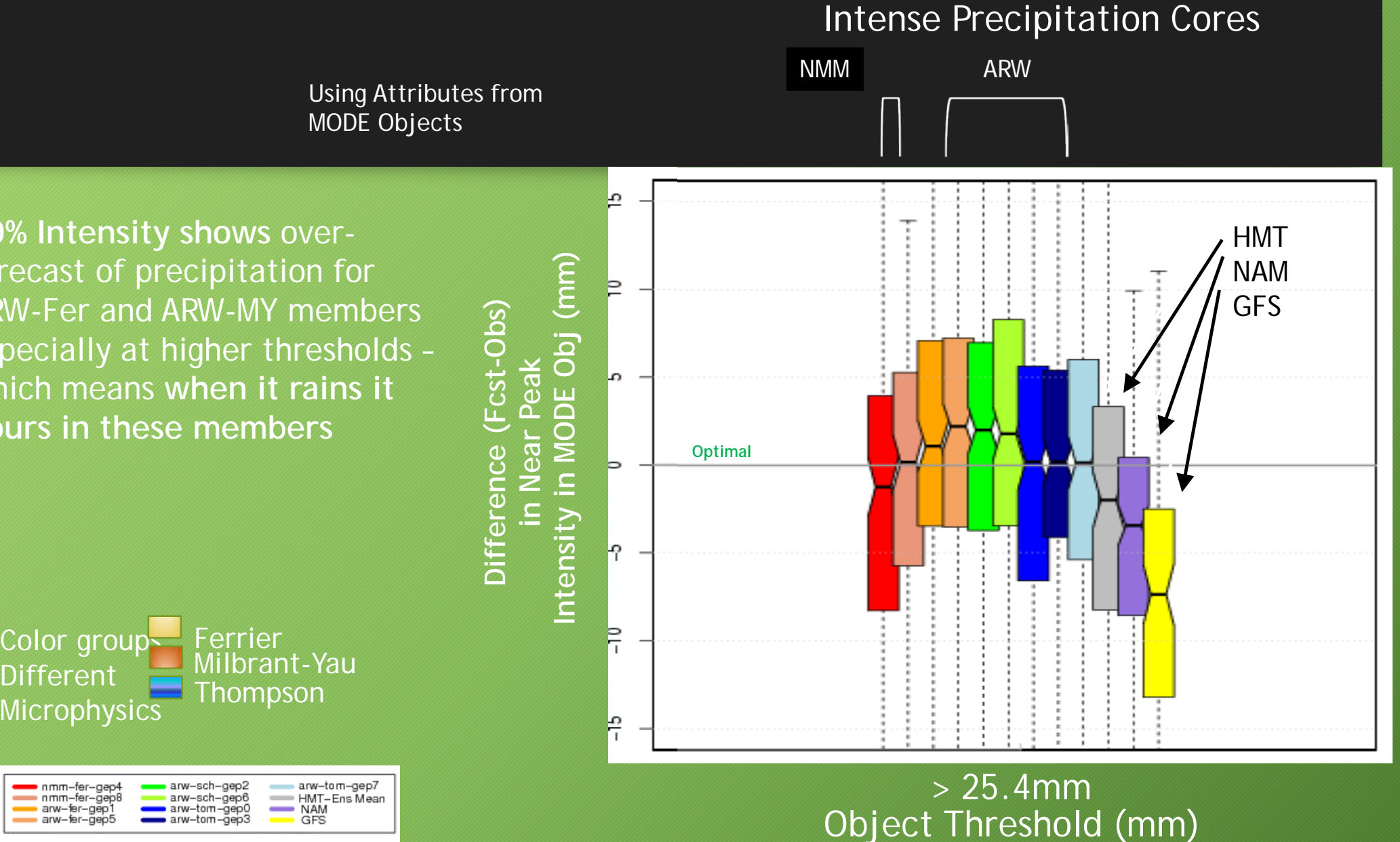

**90% Intensity shows** overforecast of precipitation for ARW-Fer and ARW-MY members especially at higher thresholds – which means **when it rains it pours in these members**

Different

**Microphysics** 

nmm-fer-gep4

nmm-fer-gep8

# MODE has been used to evaluate

- Precipitation
	- Standard Accumulation Intervals
	- Probability Fields
- Reflectivity
	- Composite
	- Radar Echo Top
- Precipitable Water / IWV
- Cloud free areas
- A-Train 2-D vertical curtain of satellite fields
- World-Wide Merged Cloud Analysis (WWMCA)
- Mid-latitude Jets
- Confluence and Difluence derived from Wind Fields
- High and Low pressures

#### Slide Courtesy of Angela Benedetti

#### **AEROSOL RADIATIVE IMPACT ON NWP: 10m wind comparisons**

# Tuesday 17 April 2012 00UTC MACC Forecast t+021 VT: Tuesday 17 April 2012 21 UCLIM direct effect Tuesday 17 April 2012 00UTC Medicine Forecast t+021 VT: Tuesday 17 April 2012 21 UTC<br>Wind speed used for dust as sol production (m/s)<br>
Fact DRO direct effect

#### I would use:

Grid-Stat to calculate continuous statistics and categorical statistics from contingency statistics

MODE to better understand the "features"

Samuel Remy

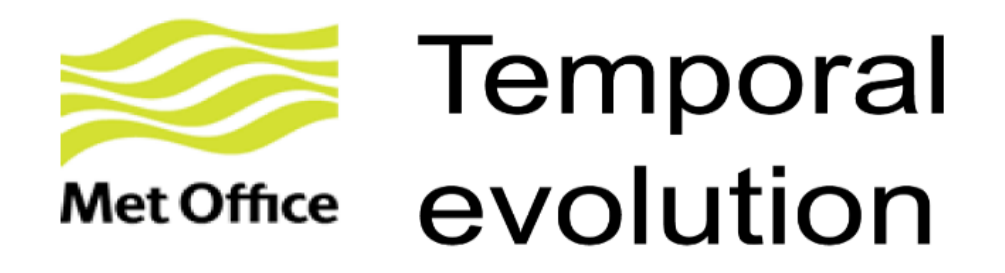

- Older N320 trial 250 hPa winds  $> 60$  m/s at forecast lead time of t+96h from the 12Z initialisation compared to EC analyses
- Differences in the size of forecast and analysed objects is not overshadowed by growth of synoptic forecast error.

# Example of MODE

© Crown copyright Met Office

Forecast Objects with Observation Outlines

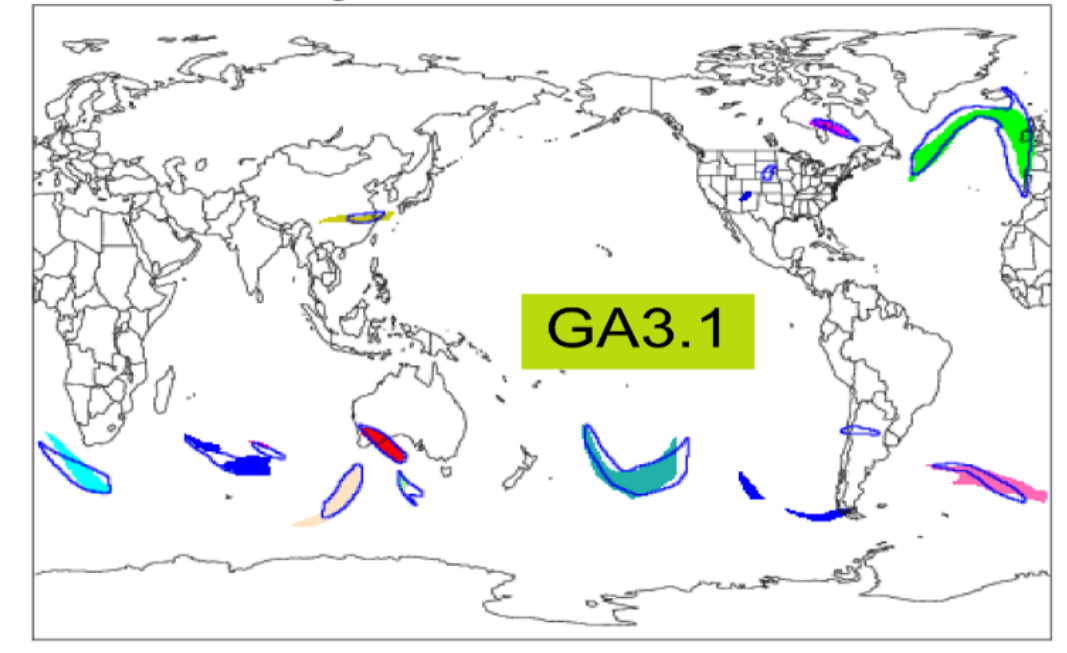

Observation Objects with Forecast Outlines

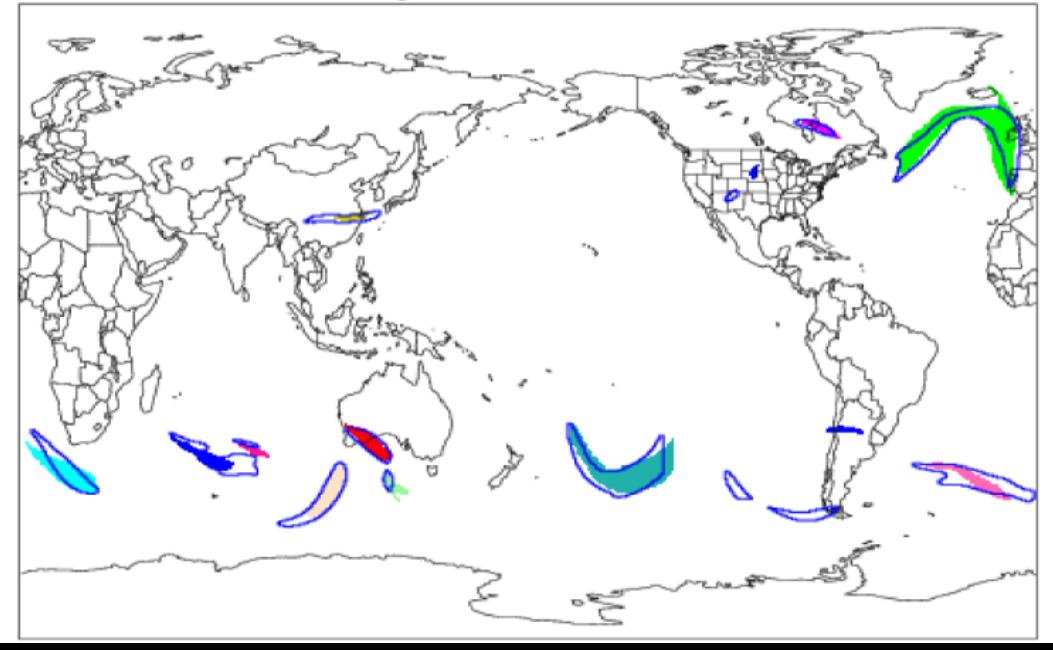

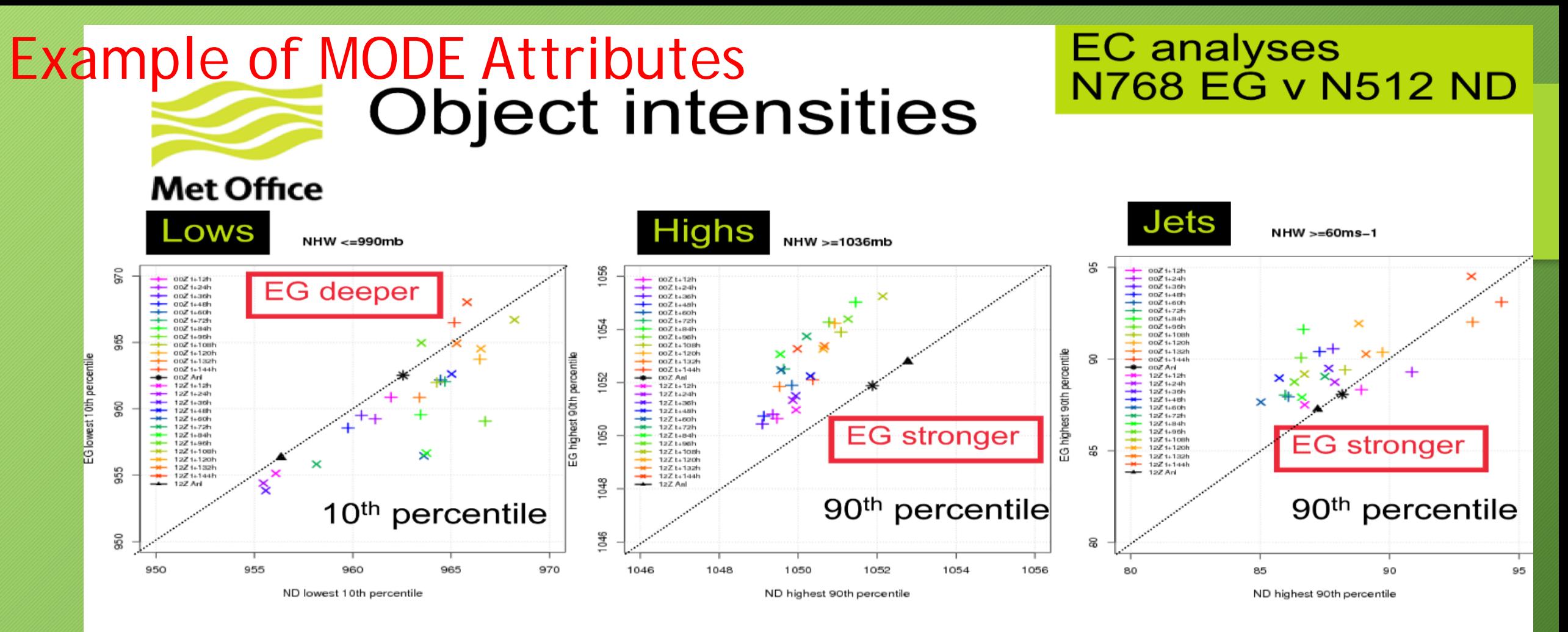

- Do not look at absolute min/max values in objects. Use the 10<sup>th</sup> or 90<sup>th</sup> percentile as a more reliable estimate of how the intensity distribution has shifted/changed.
- Lows are deeper, highs and jets are stronger  $\rightarrow$  sharper gradients and a more active energetic model.  $\bullet$
- Differences in the 00Z and 12Z analyses.

*Slide courtesy of Marion Mittermaier The Met Office – August 2014*

© Crown copyright Met Office

#### Slide Courtesy of Angela Benedetti

**AEROSOL RADIATIVE IMPACT ON NWP: Source and 10m wind comparisons**

> You could also use MODE to compare the two fields by thresholding

- 1) Source field with whatever is meaningful in that field and
- 2) Different winds thresholds to identify what it takes to forcing dust production in a give region

Samuel Remy

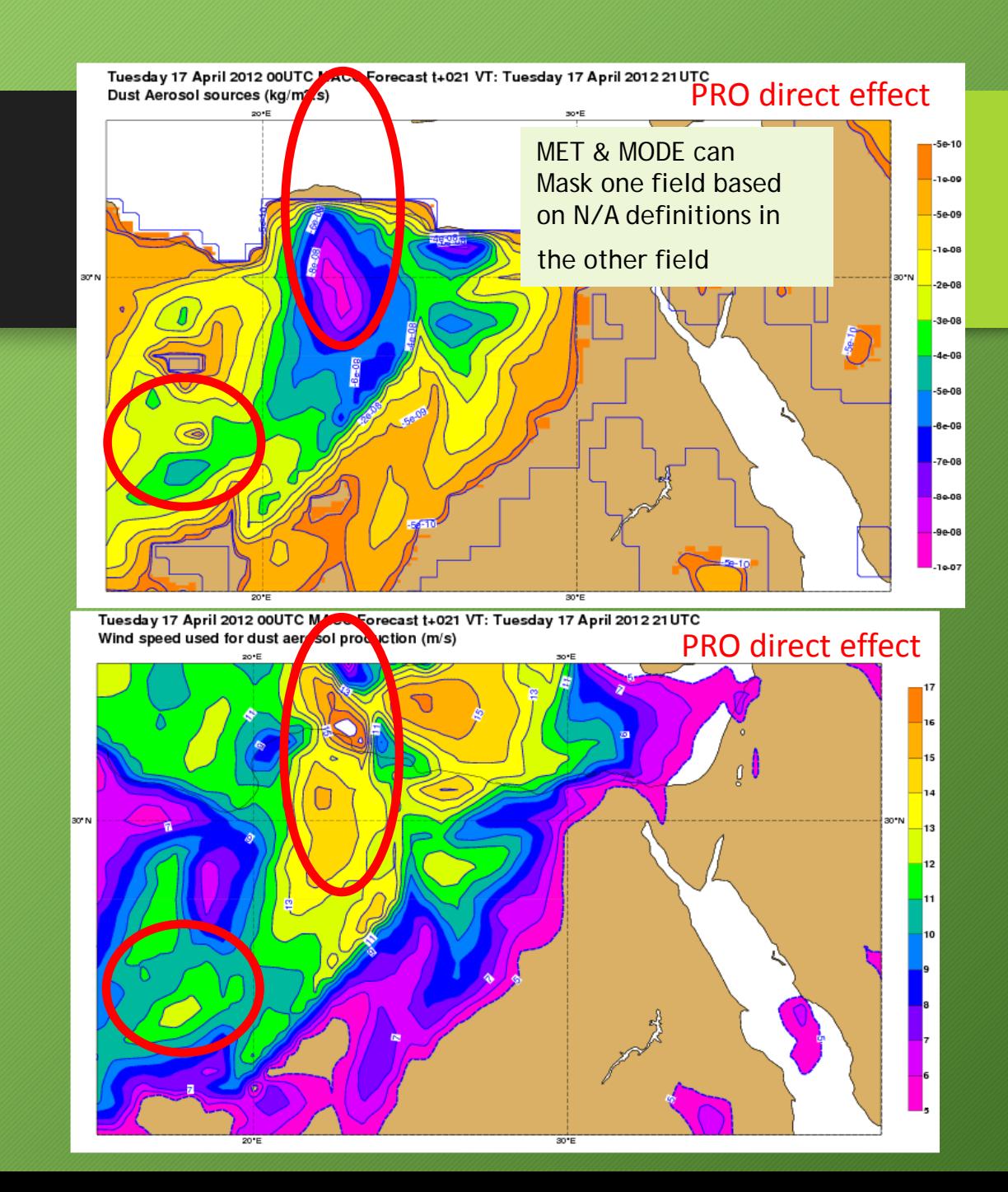

#### Slide Courtesy of Peter Colarco

# MERRAero: Lidar Simulation

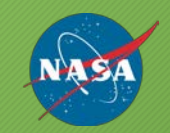

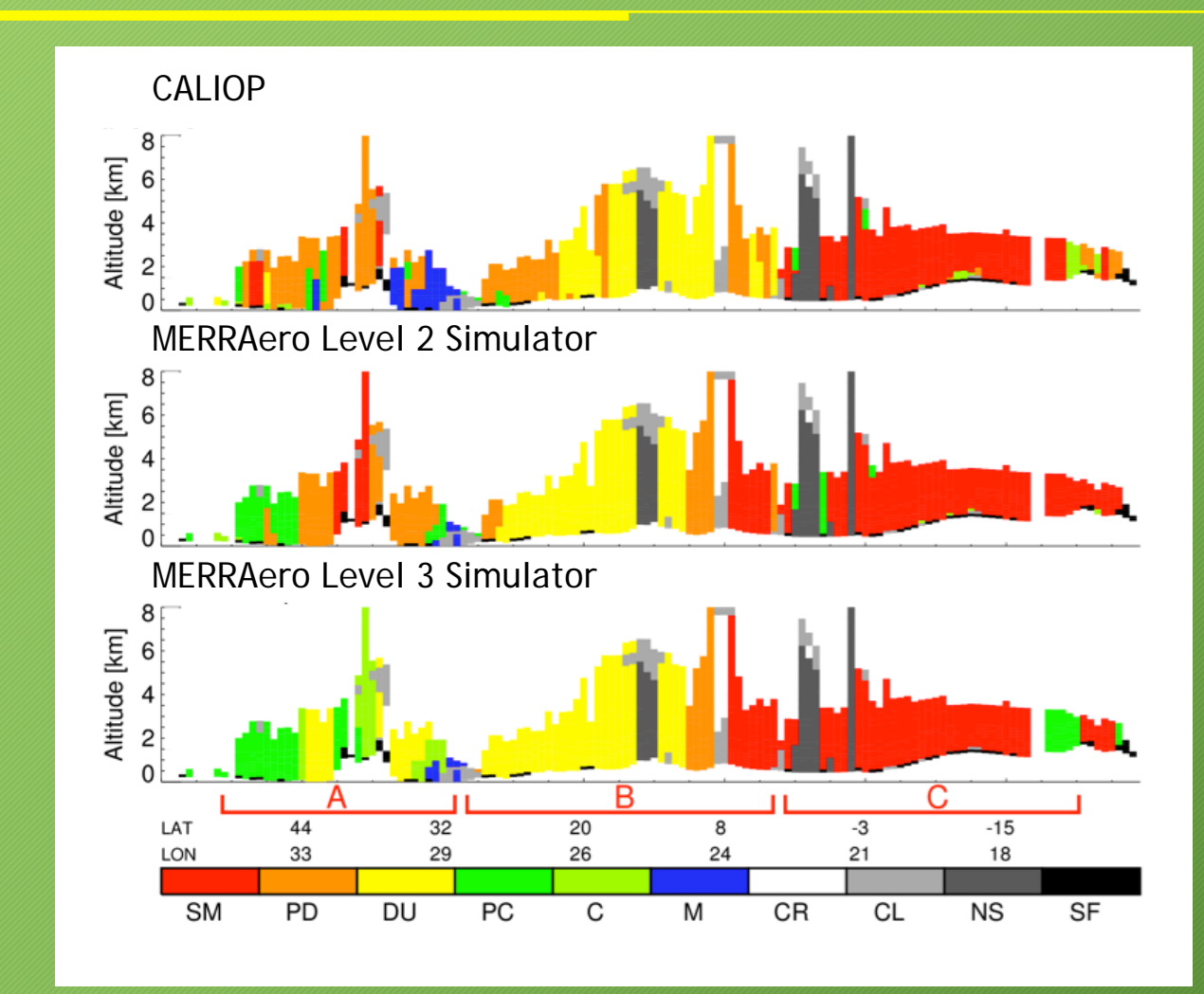

Evaluation of MERRAero aerosol typing with the CALIOP Vertical Feature Mask

ICAP 6th Working Group Meeting, Boulder, CO, October 21 - 24, 2014

#### CloudSat/NWP Comparison: Object Based: Reflectivity 15  $10$ Model  $5<sub>5</sub>$ Ш

63.64, -84.72

 $\mathbf{0}$ 

80.90,-132.93

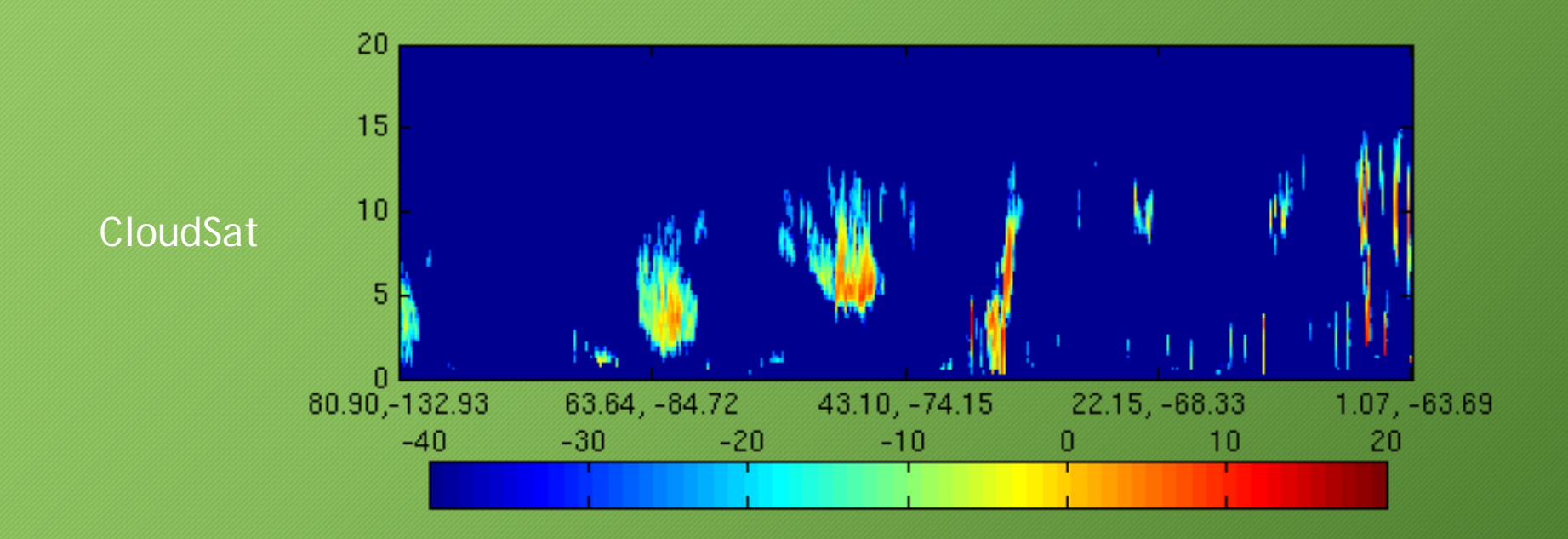

43.10, -74.15

п

22.15, -68.33

 $1.07, -63.69$ 

# CloudSat/NWP Comparison: MODE Objects

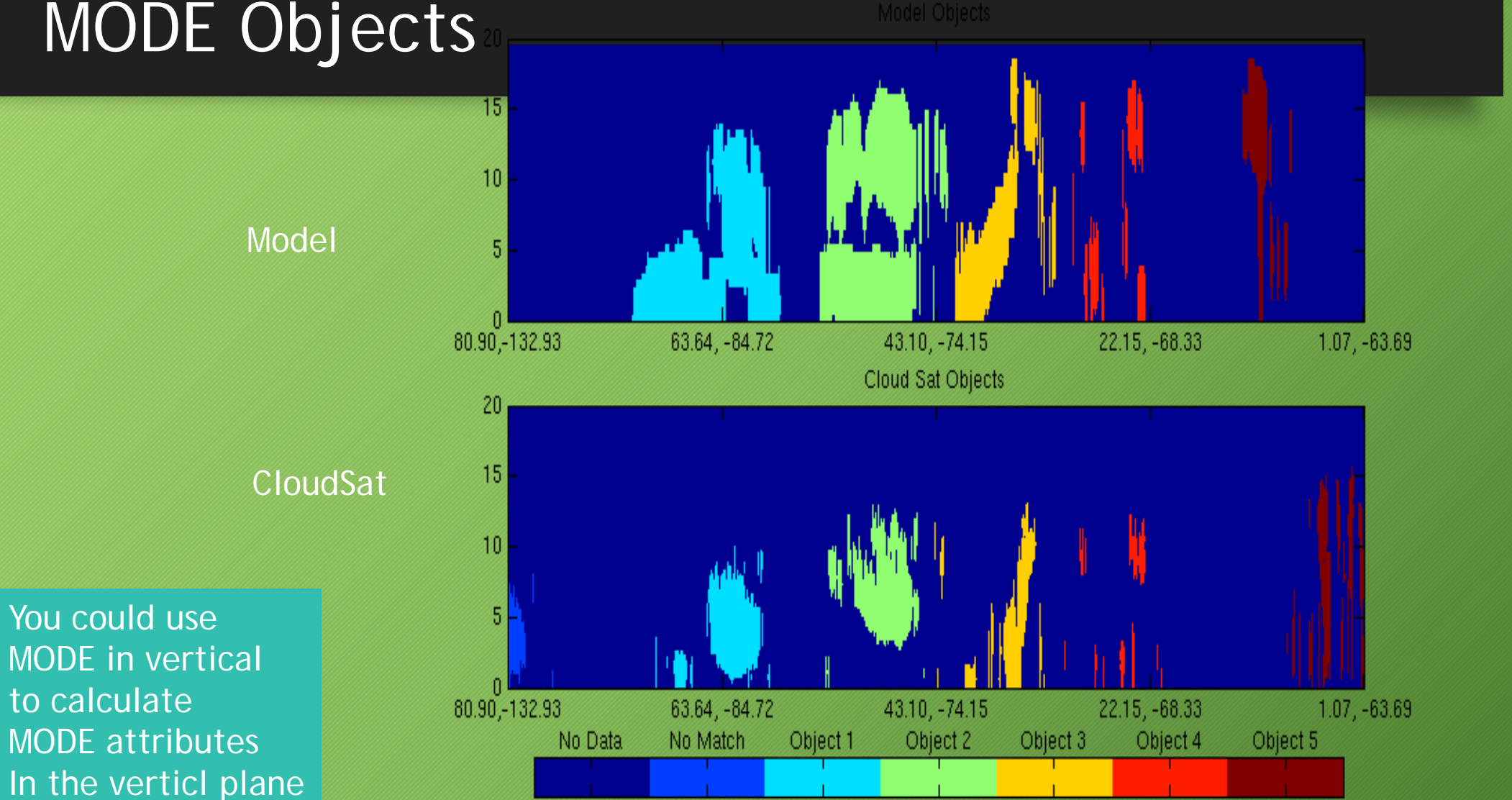

# MODE for Different Probabilities – May 11, 2013 (DTC SREF tests)

NWS PoP - Percent chance that rain will occur at any given point in the area.

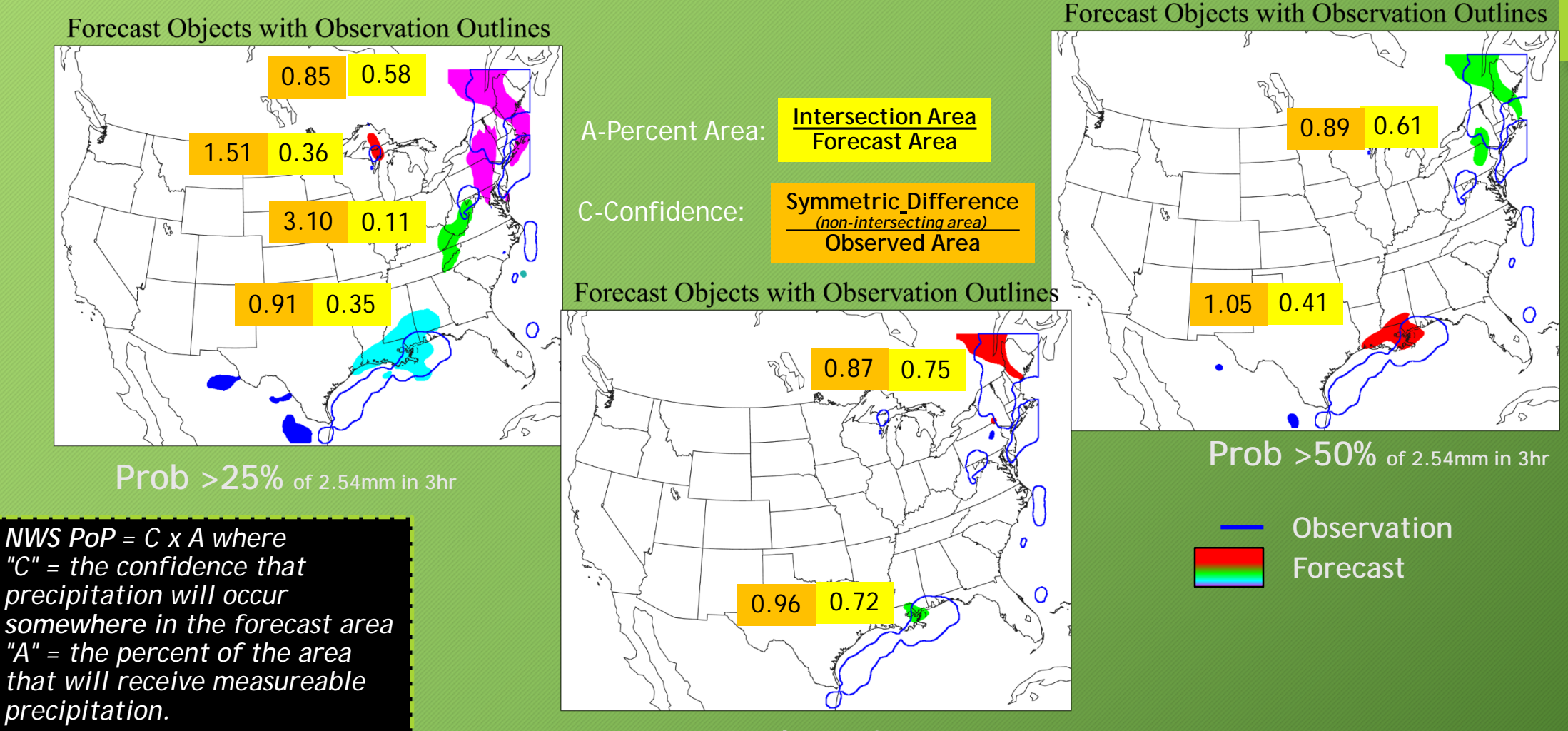

**Prob >75% of 2.54mm in 3hr**

#### Applying spatial methods to ensembles

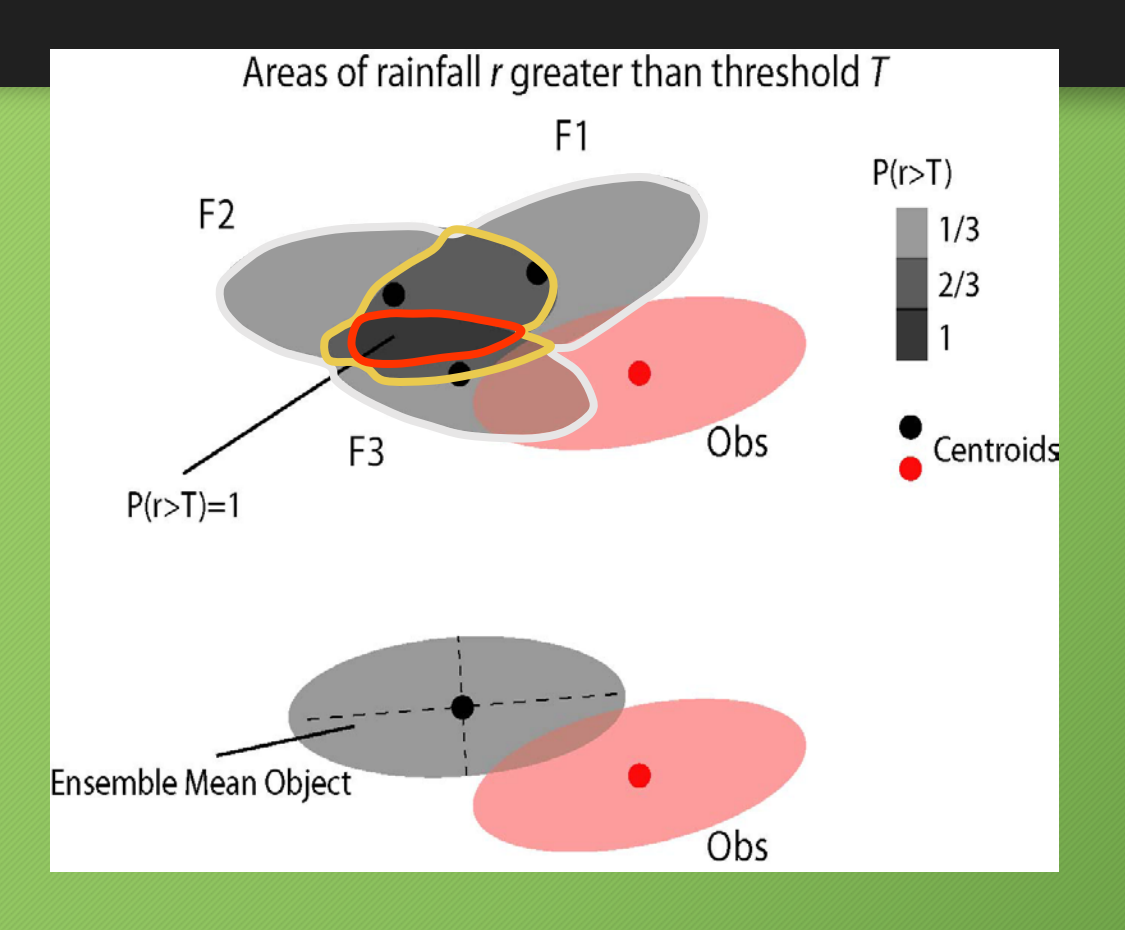

**As probabilities:** Areas do not have "shape" of precipitation areas; may "spread" the area

#### **As mean:**

Area is not equivalent to any of the underlying ensemble members

#### **As an ensemble of attributes:**

May have many interesting features

2011-2012 HMT Season – HMT Ensemble for A06 >= 25.4mm

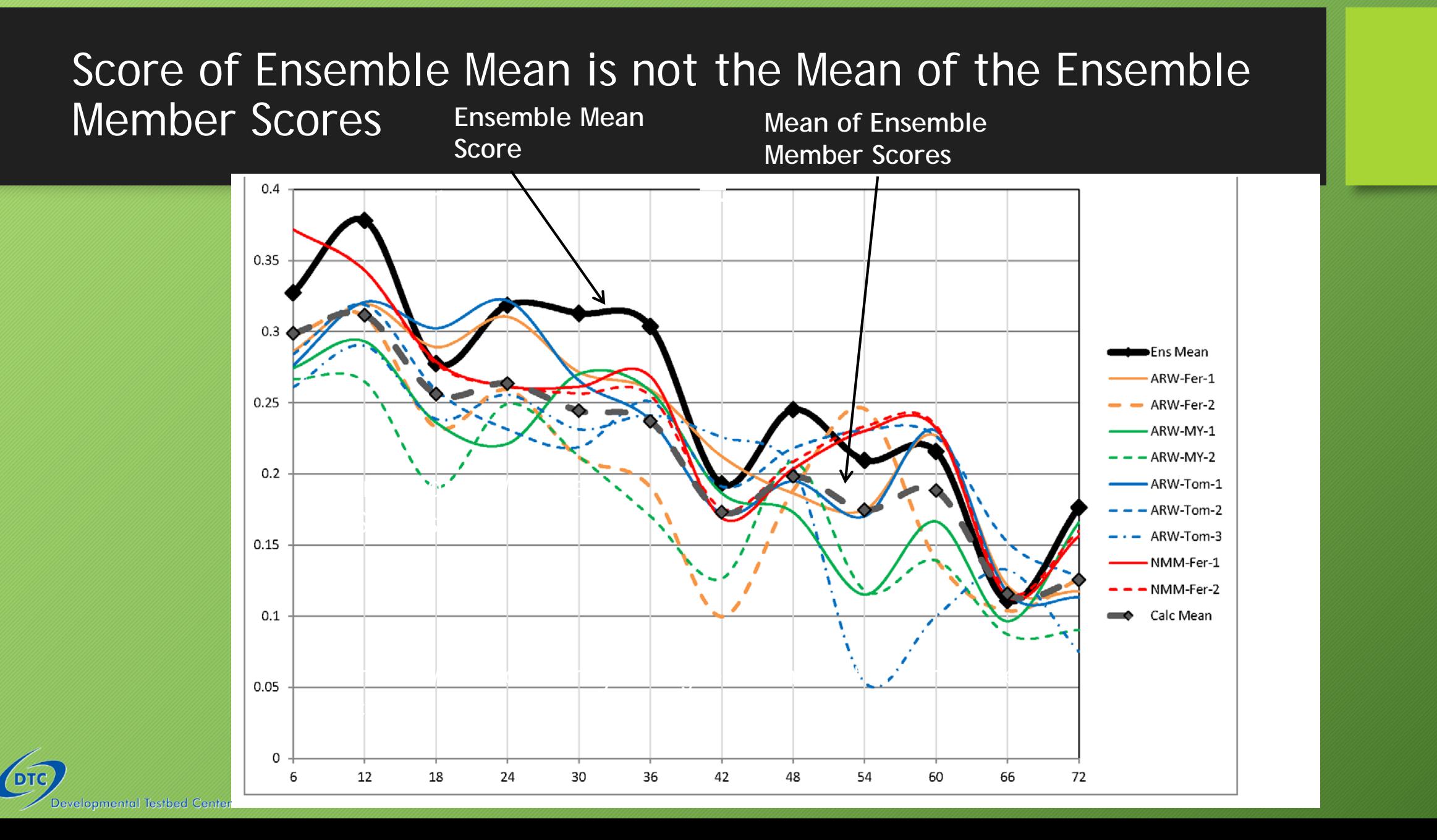

# Example May 11, 2013

DTC SREF Tests – ARW Members

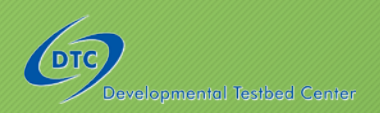

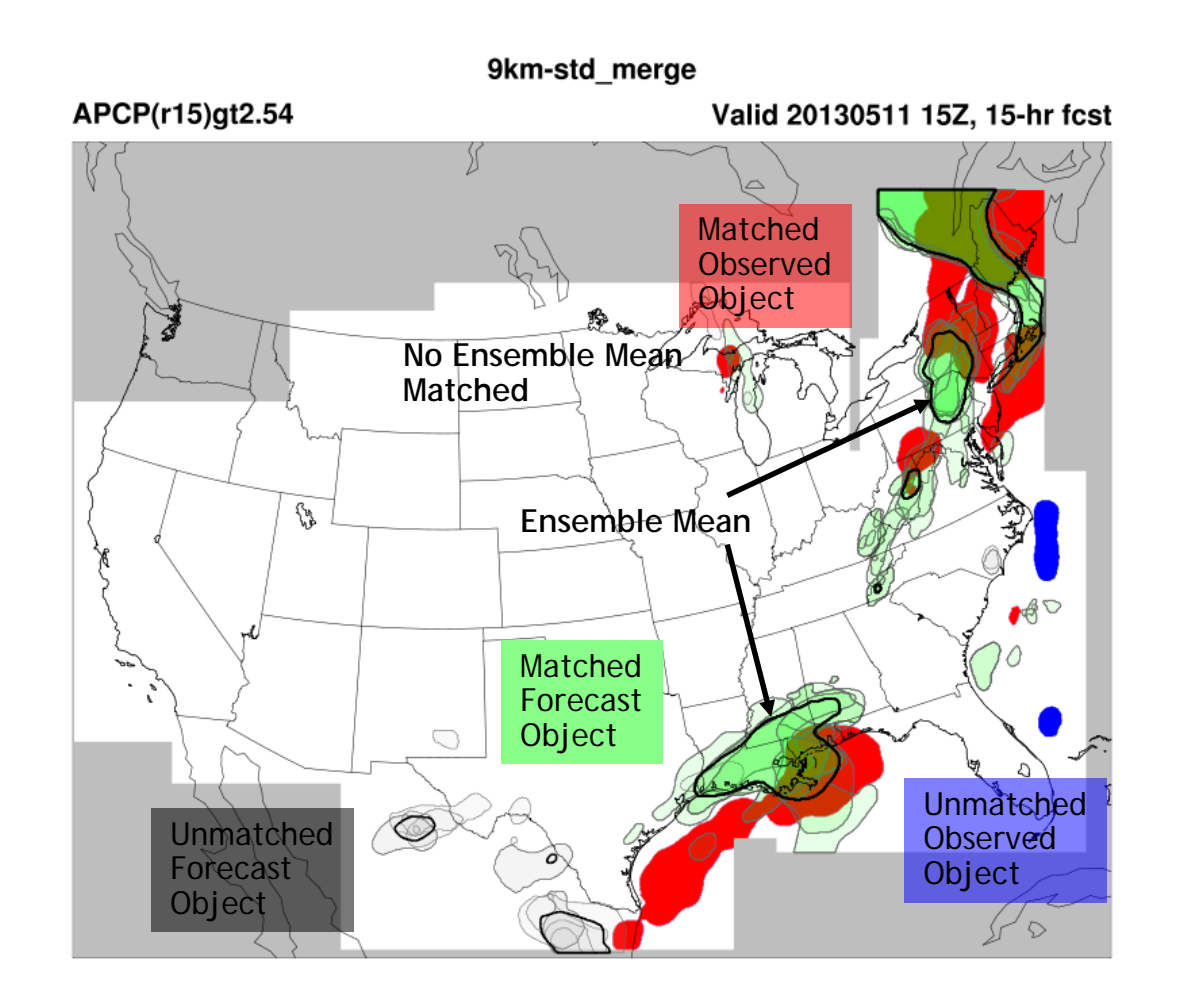

# Spread increases With Time

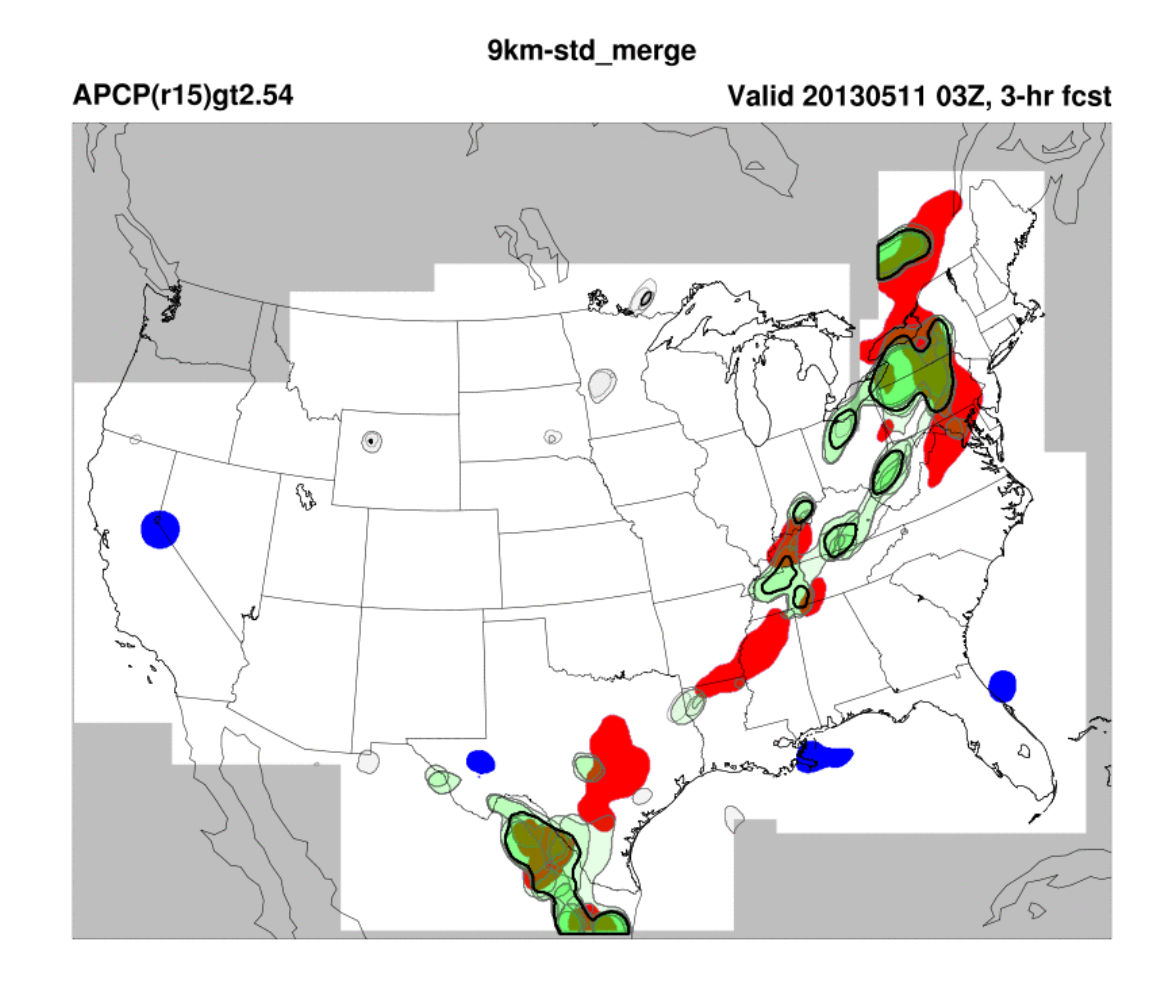

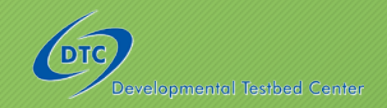

#### Slide Courtesy of Angela Benedetti

#### PM VERIFICATION **Miha Razinger**

 $0.8$ 

#### I would use:

Point-Stat with probably bilinear mean interpolation to match forecast with obs

Stat-analysis to aggregate statistics over either:

- **Sites**
- Entire set of stations
- Regional masking regions

Normalized Mean Bias =

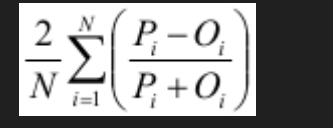

#### **Class 1 Joly-Peuch classification= background stations All reporting stations**

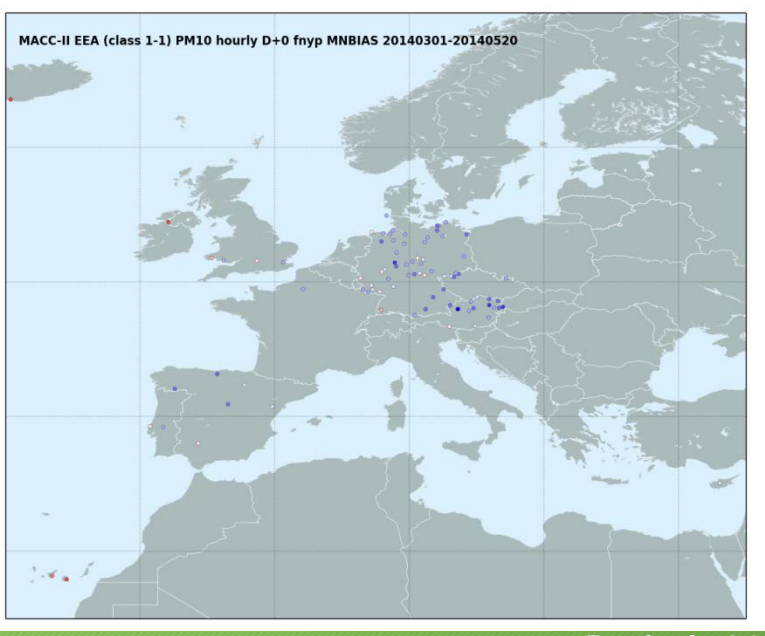

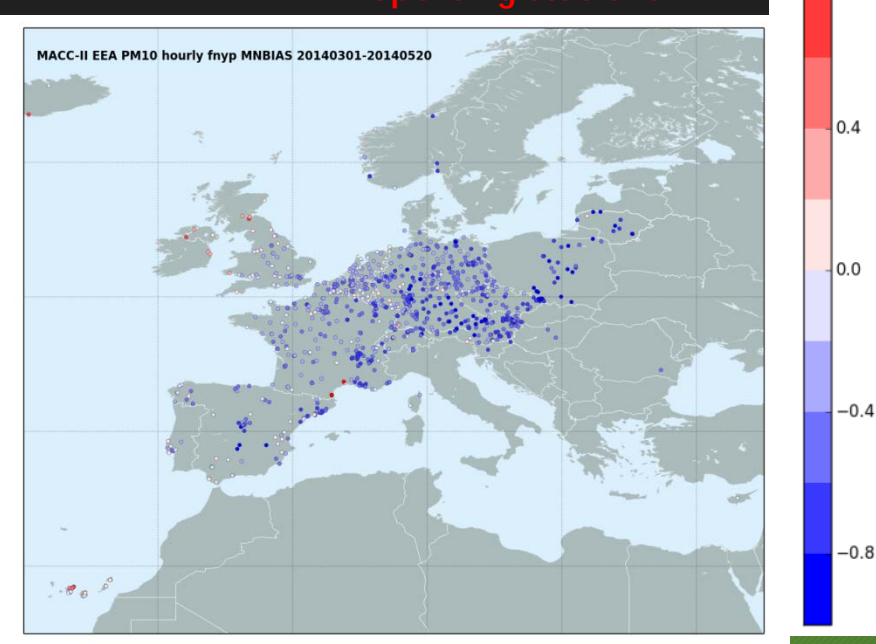

# Confidence Intervals and Interpolation in MET

- Normal Approximation CI
	- Calculated for all statistics for which this is appropriate
- Bootstrapped CI
	- Can be turned on in config file
	- Number of repetitions are user defined

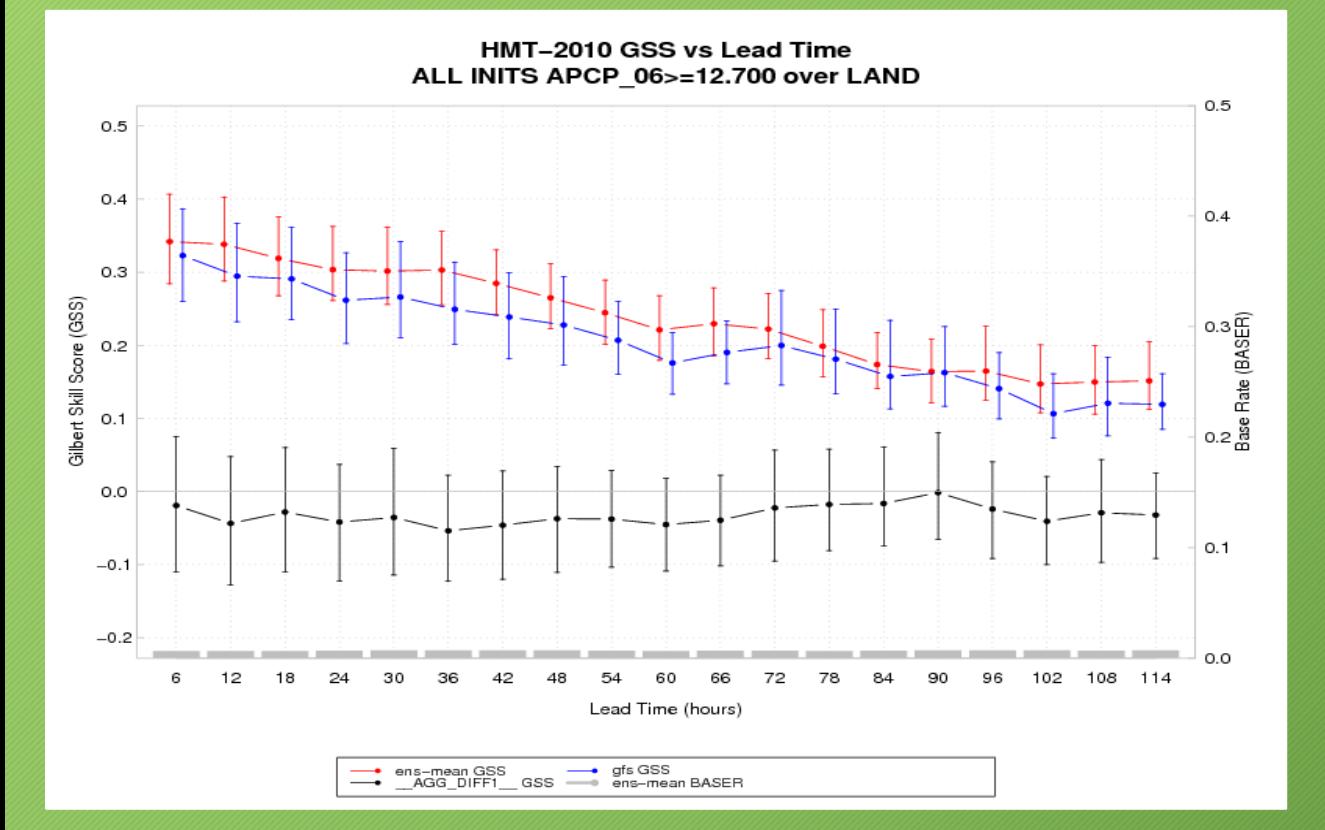

#### Interpolation for Point Data

Nearest Neighbor, Unweighted Mean, Distance Weighted Mean, Bilinear Interpolation

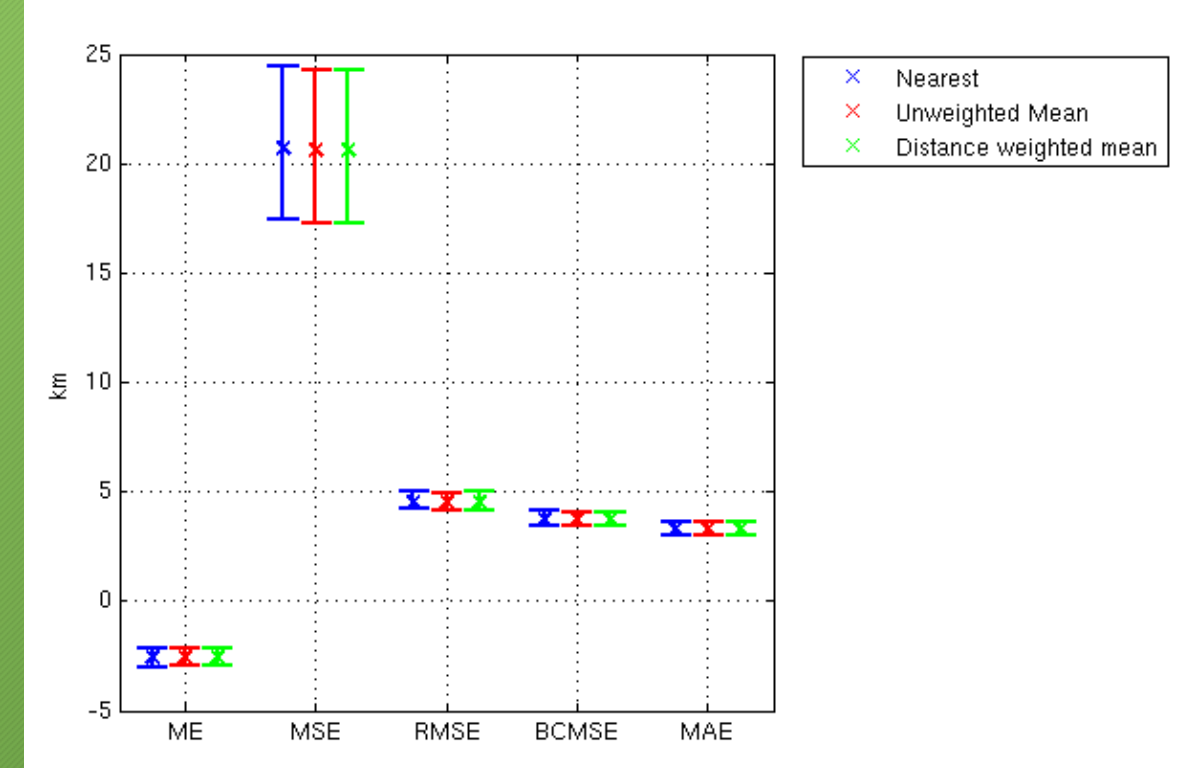

# Performance Diagram for Categorical Statistics

#### **Performance Diagram for Events**

Allows user to assess skill using multiple metrics & stratify by season, cloud regime, event definition, etc…

*Left: Probability of Detection Bottom: 1-False Alarm Ratio Right: Frequency Bias Curved: Critical Success Index*

Made using R-statistics

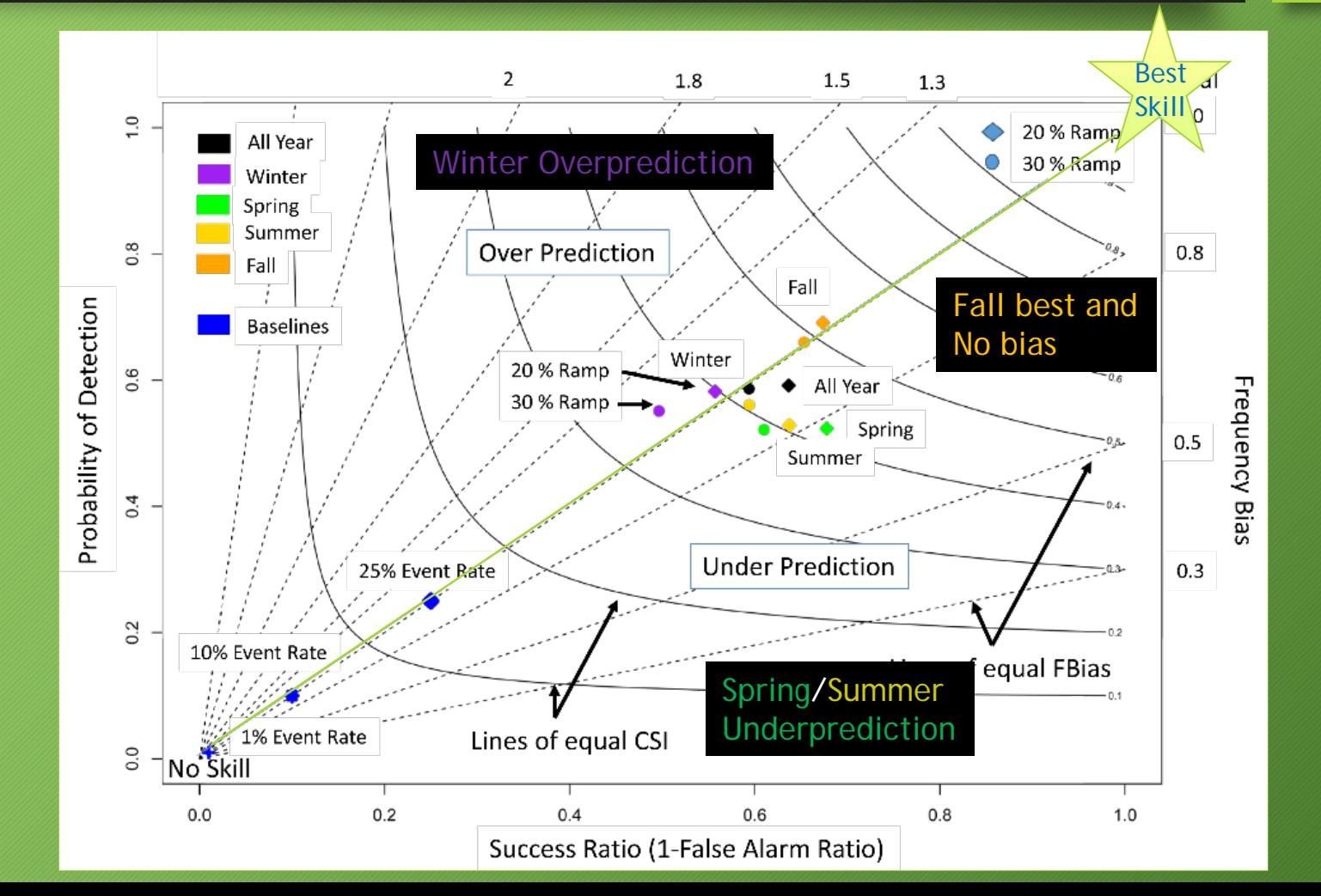

# Taylor Diagram for Continuous Statistics

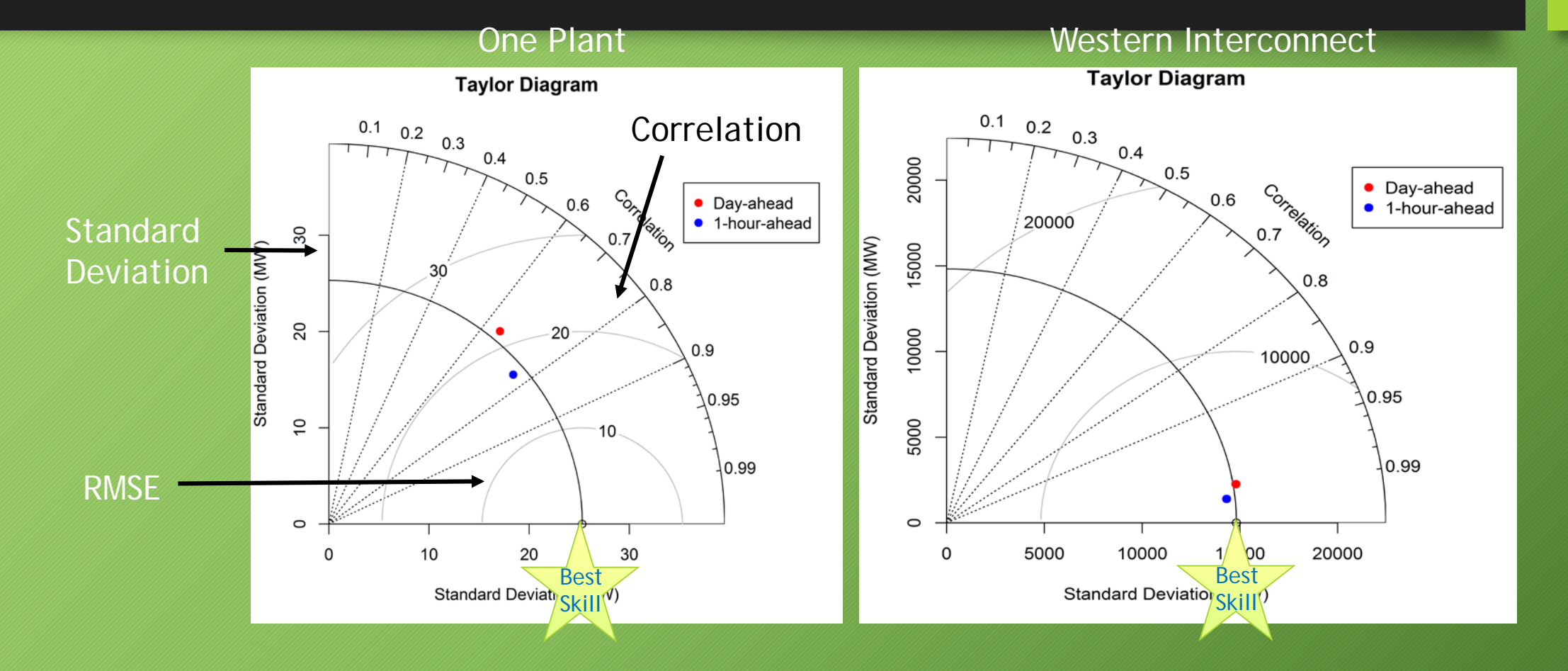

Made using R-statistics

#### Slide Courtesy of Angela Benedetti

#### **IMPACT OF AEROSOL DIRECT EFFECT ON TC TRACK**

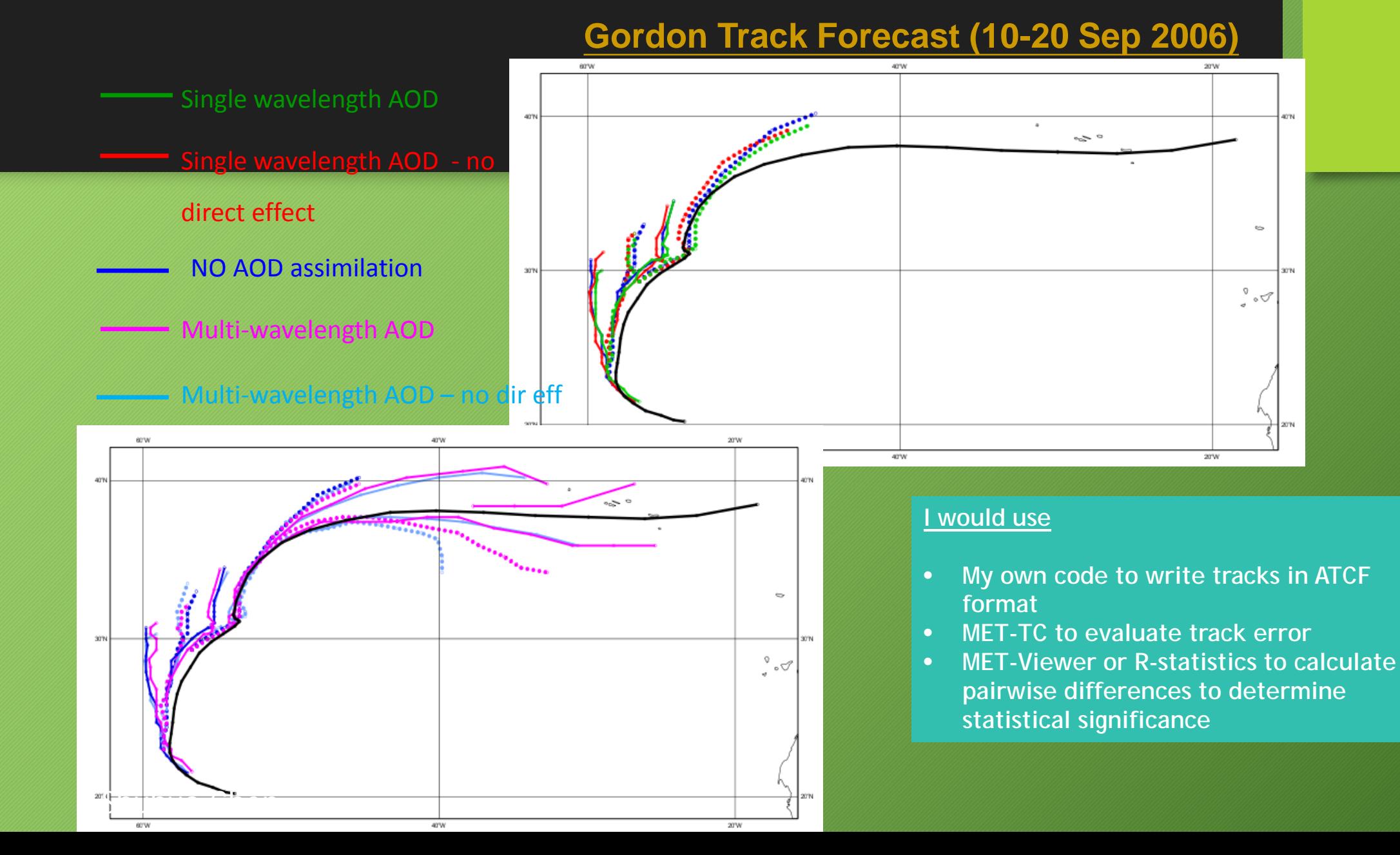

# MET-TC components

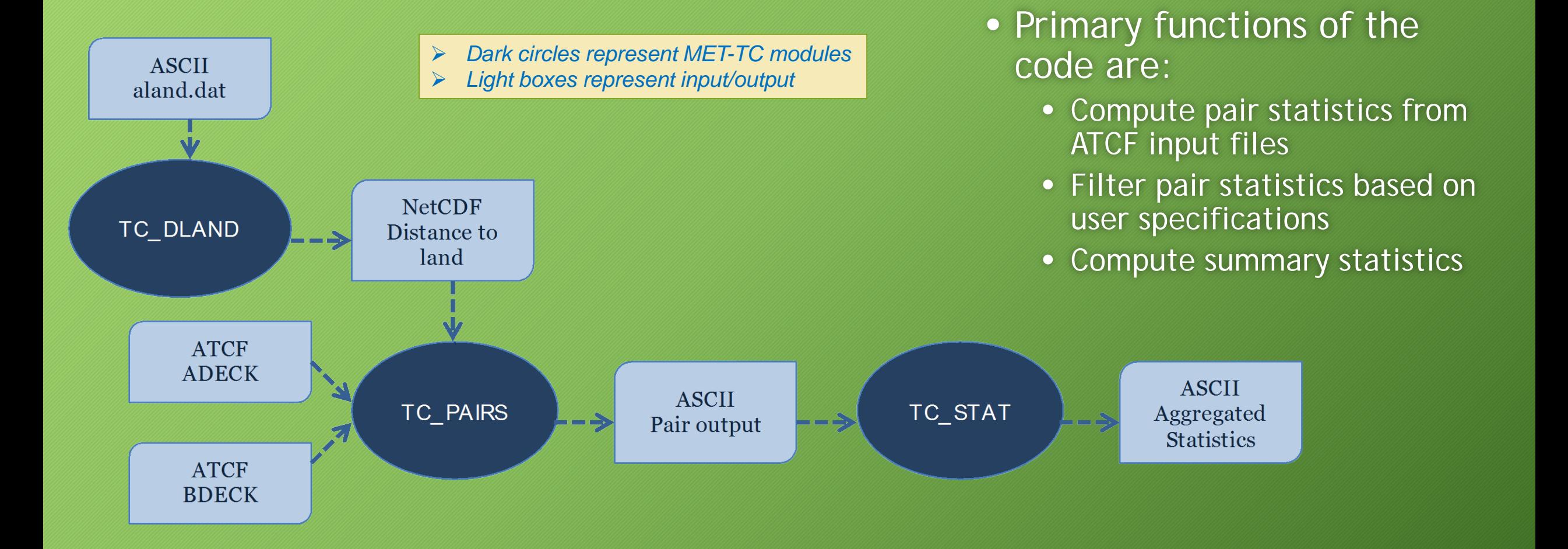

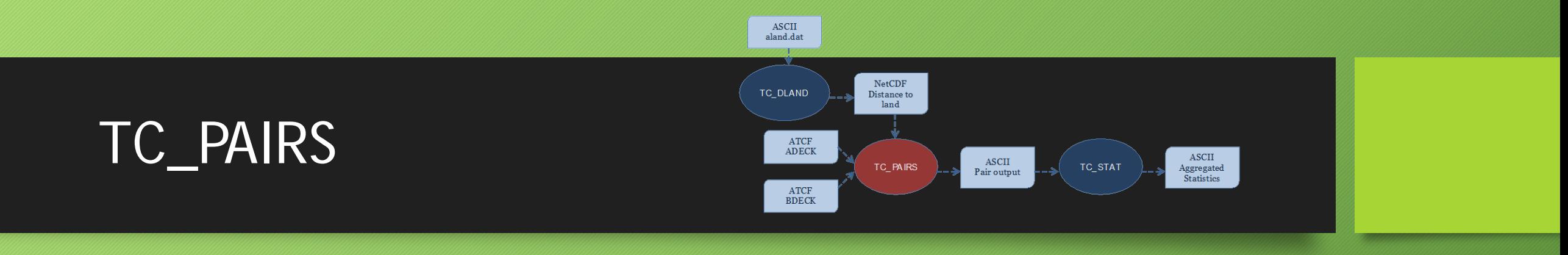

- Produces pair statistics on independent model input or user-specified consensus forecasts and "interpolated" forecasts (similar to those discussed in JOHN KNAFF's TALK)
- Matches forecast with reference TC dataset (most commonly Best Track Analysis)
- Pair generation can be subset based on user-defined filtering criteria
- ASCII pair output allows for new or additional analyses to be completed without performing full verification process

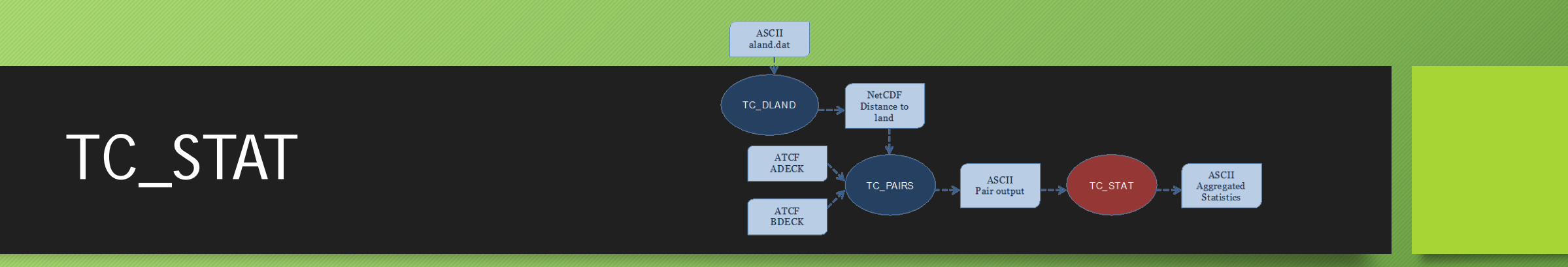

- Provides summary statistics and filtering jobs on TCST output
- Filter job
	- Based on Thresholding
	- Flexible definition of "Rapid Intensification" and "Rapid Weakening" events for diagnostic studies
- √Summary job:
	- Produces summary statistics on specific column of interest

## An easy case

#### Slide courtesy of Jeff Reid

# Good News: Cape Verde

#### I would use:

- My own code to write AOT out in ATCF format putting the AOT values in the MaxWind columns
- MET TC TC-Stat to identify the event
- Calculate Categorical Statistics

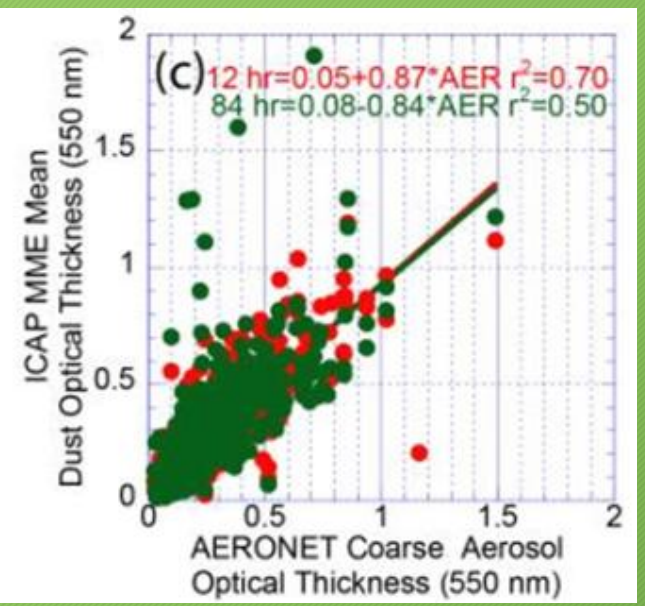

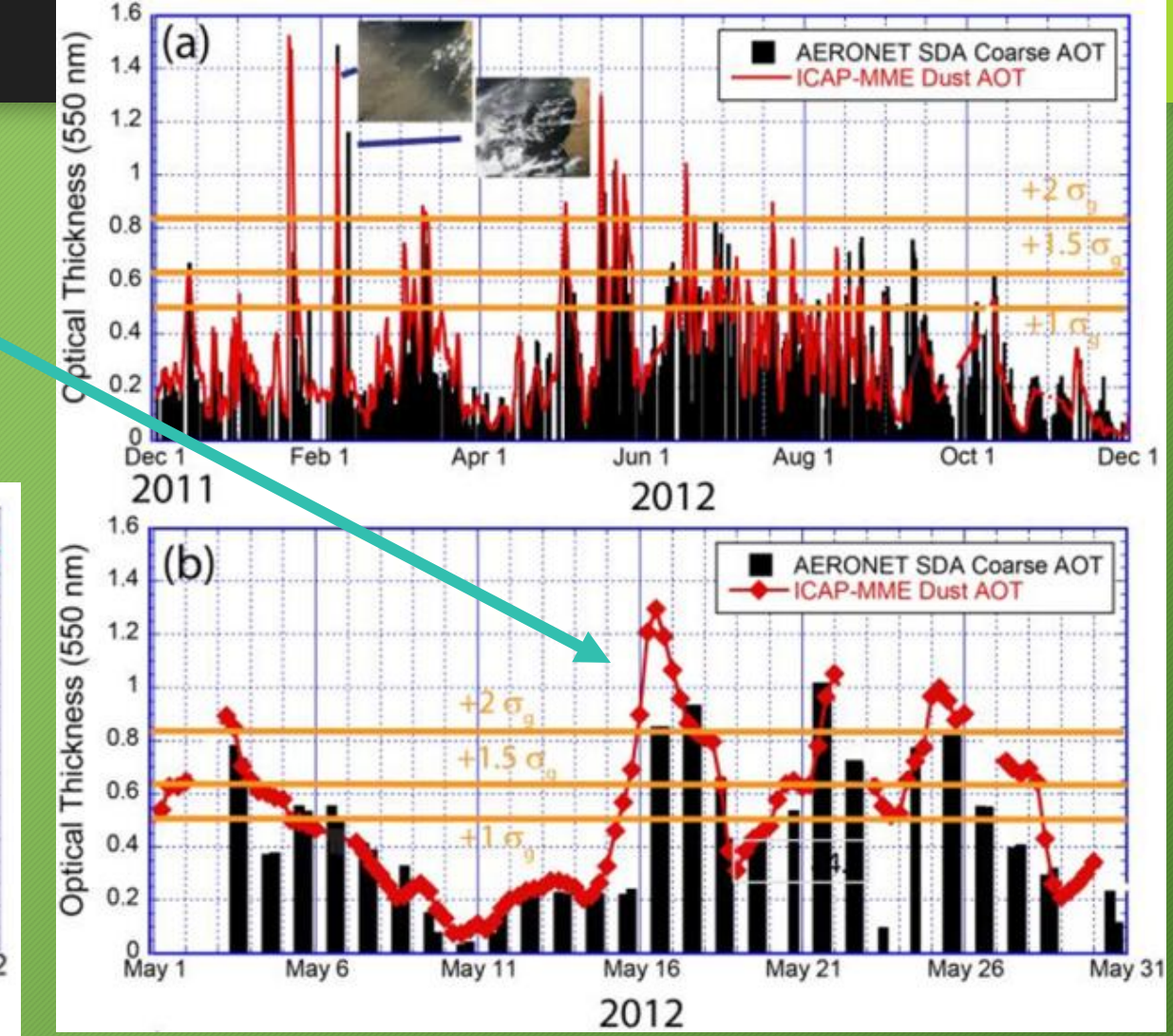

# Graphics toolsexamples

R-Statistics scripts available to plot

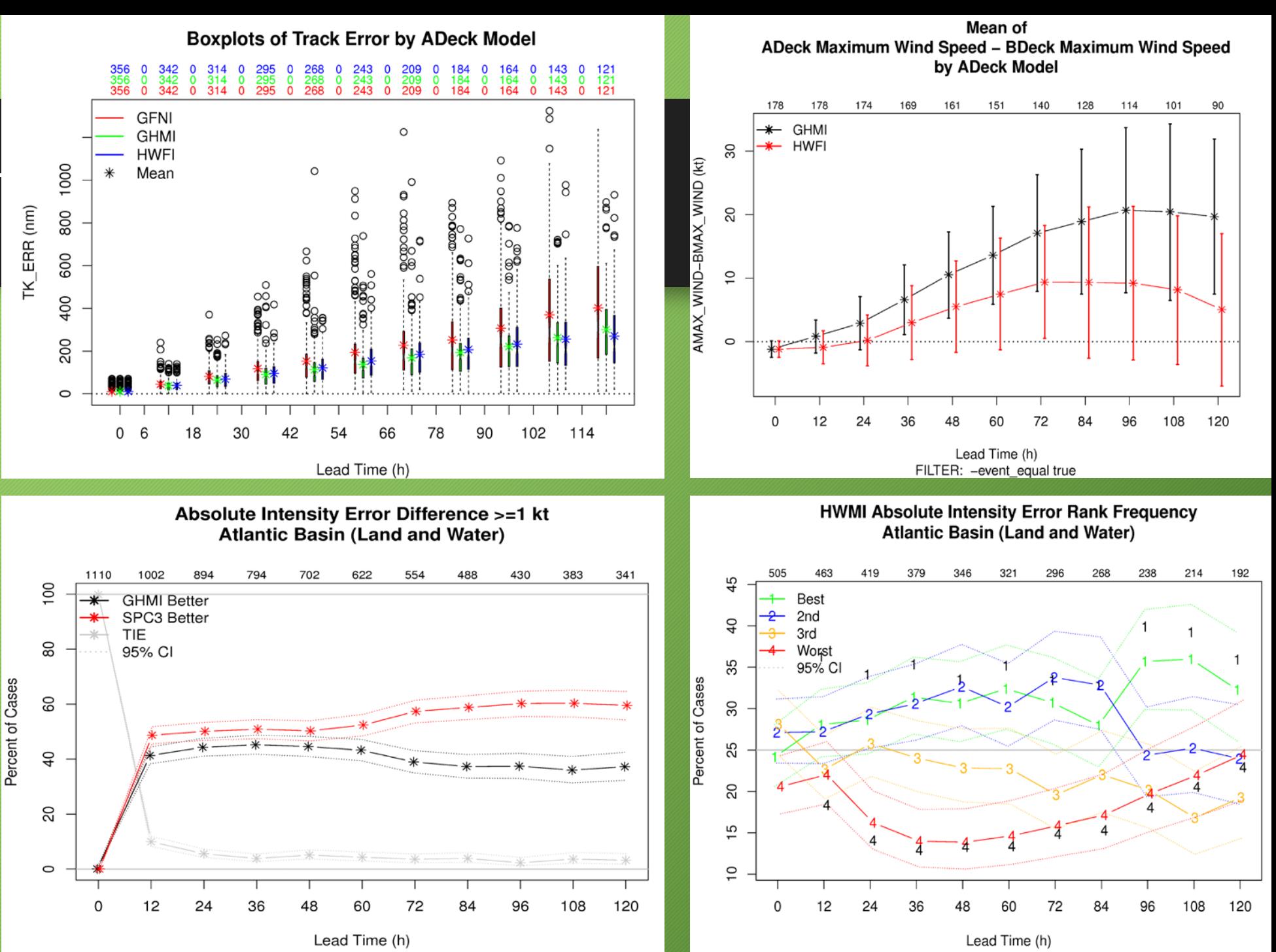

# VIIRS Aerosol Cal/Val

44 of 22

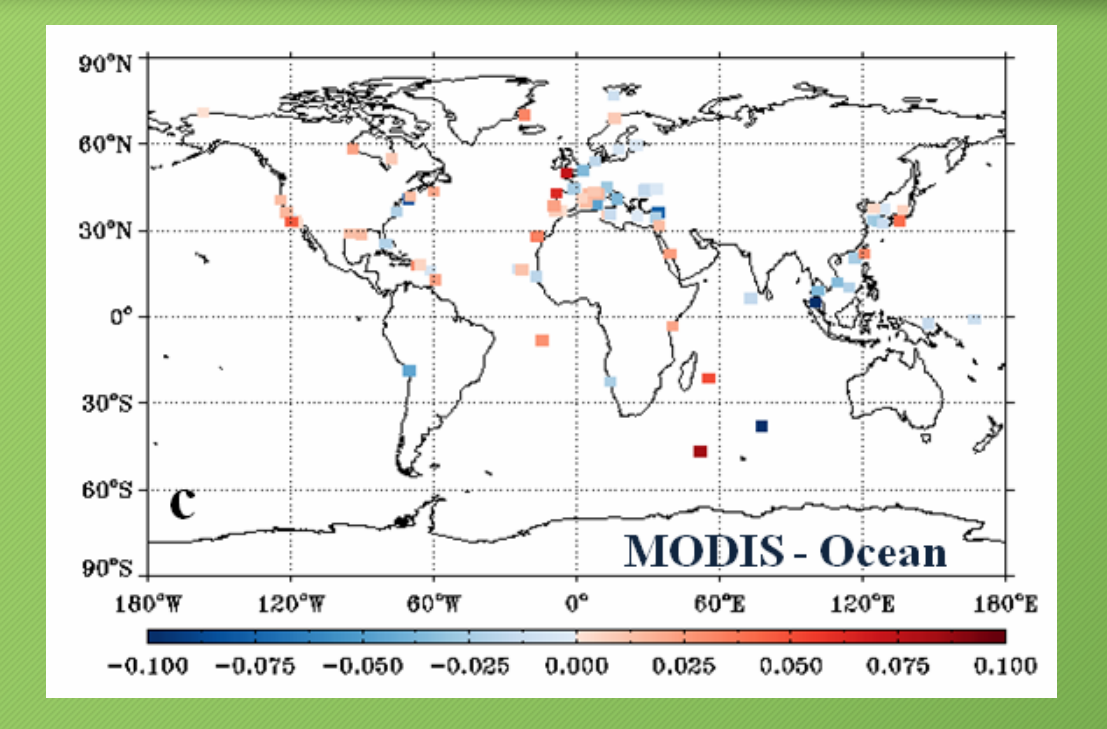

If I wanted a plot like this, I would use:

- Point-stat to calculate the statistic
- Stat-analysis "-by\_case" option to "aggregate" the statistic through time for each point
- NCL to plot results

#### Hyer AMS 2012 SatMOC 6.2 24 January 2012

## Geographic Representation of Scores (Stat-Analysis "by-case" option)

Dew Point Temperature Bias by Station ID Config=AFWAOC\_WRFv3.5 Season=WINTER Init=00UTC Fcst Hr=42h

• Accumulates statistics separately for each grid location over a series

- Time
- Height
- Other series
- Accumulate over
	- Stations
	- Grids

# Geographic Representation of Scores (Series-Analysis tool for gridded data)

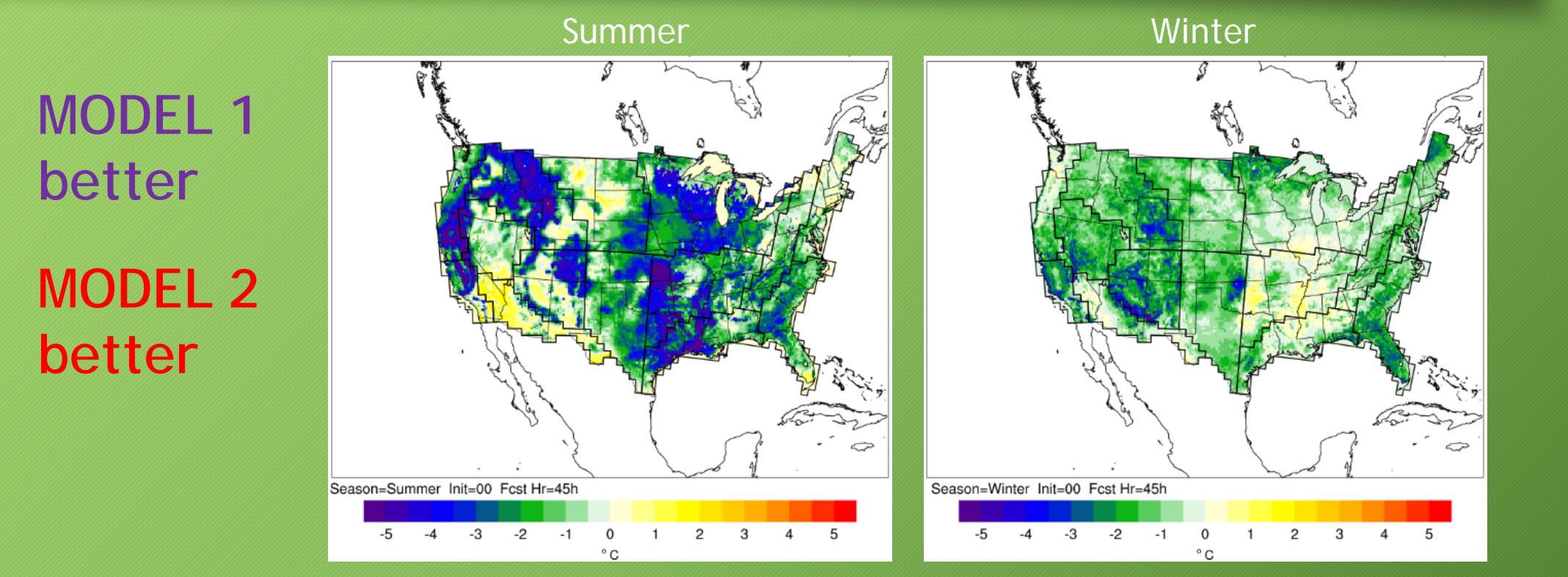

*Soil Temperature (0–10 cm)* – pairwise differences between two model configs

**Developmental Testbed Center** 

Results from DTC Mesoscale Modeling Task

# VIIRS Aerosol Cal/Val

#### Currently, I would use:

- My own code to right out something called "partial sums" for many cases (not less than 30)
- METViewer (or R-statistics) to calculate the pairwise differences for whatever statistics I'm interested in and plot using bootstrapped confidence intervals
- METViewer (or R-statistics) to plot boxplots to examine distribution of statistics

#### Eventually, I hope to sometime use:

- My own code to write a generic matched pair file
- Stat-Analysis and calculate statistics directly from matched pairs then calculate the pairwise difference

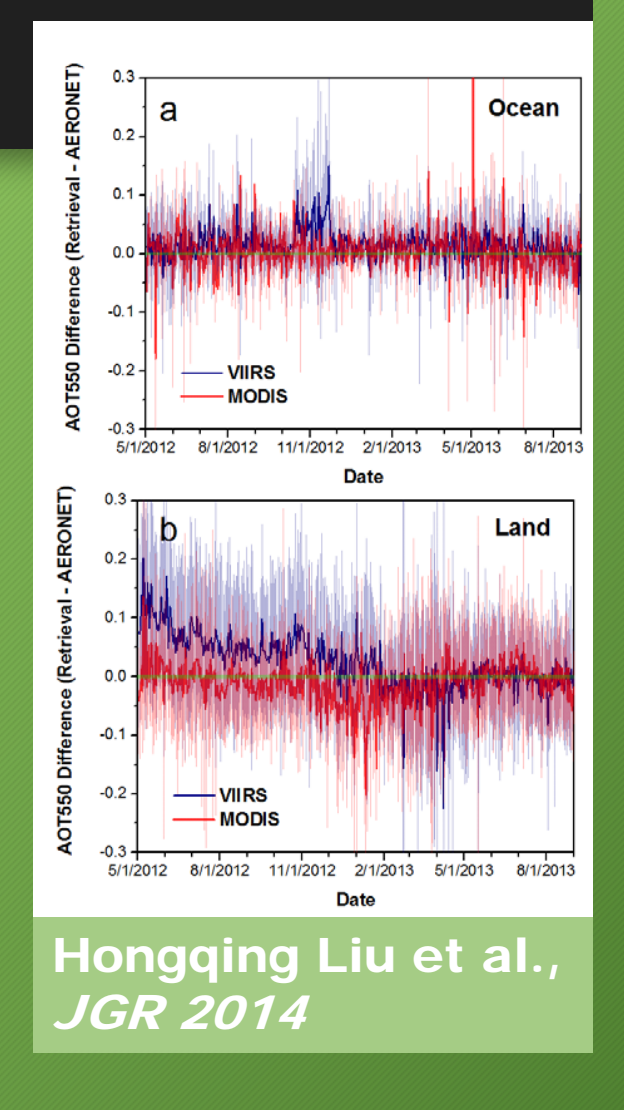

# Paired Tests

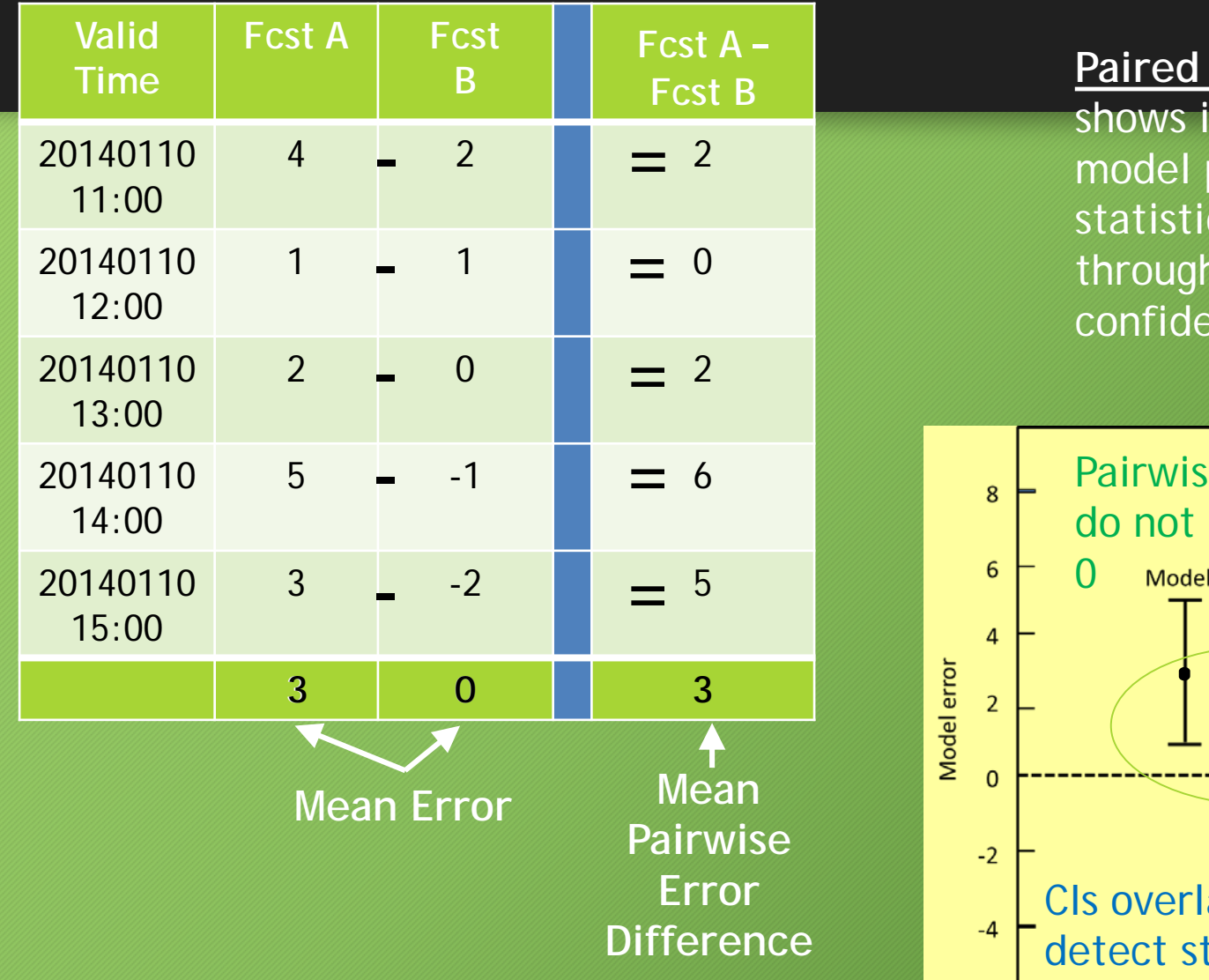

#### **Paired test for model error**  shows if the differences in model performance are statistically significant through examination of confidence intervals (CIs)

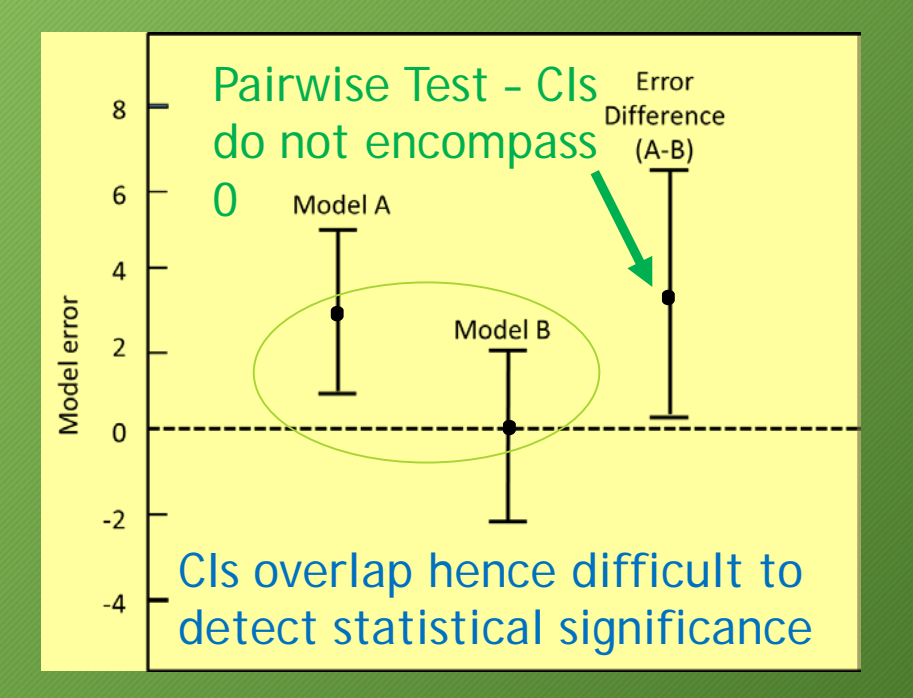

# Confidence Intervals and Interpolation in MET

- Normal Approximation CI
	- Calculated for all statistics for which this is appropriate
- Bootstrapped CI
	- Can be turned on in config file
	- Number of repetitions are user defined

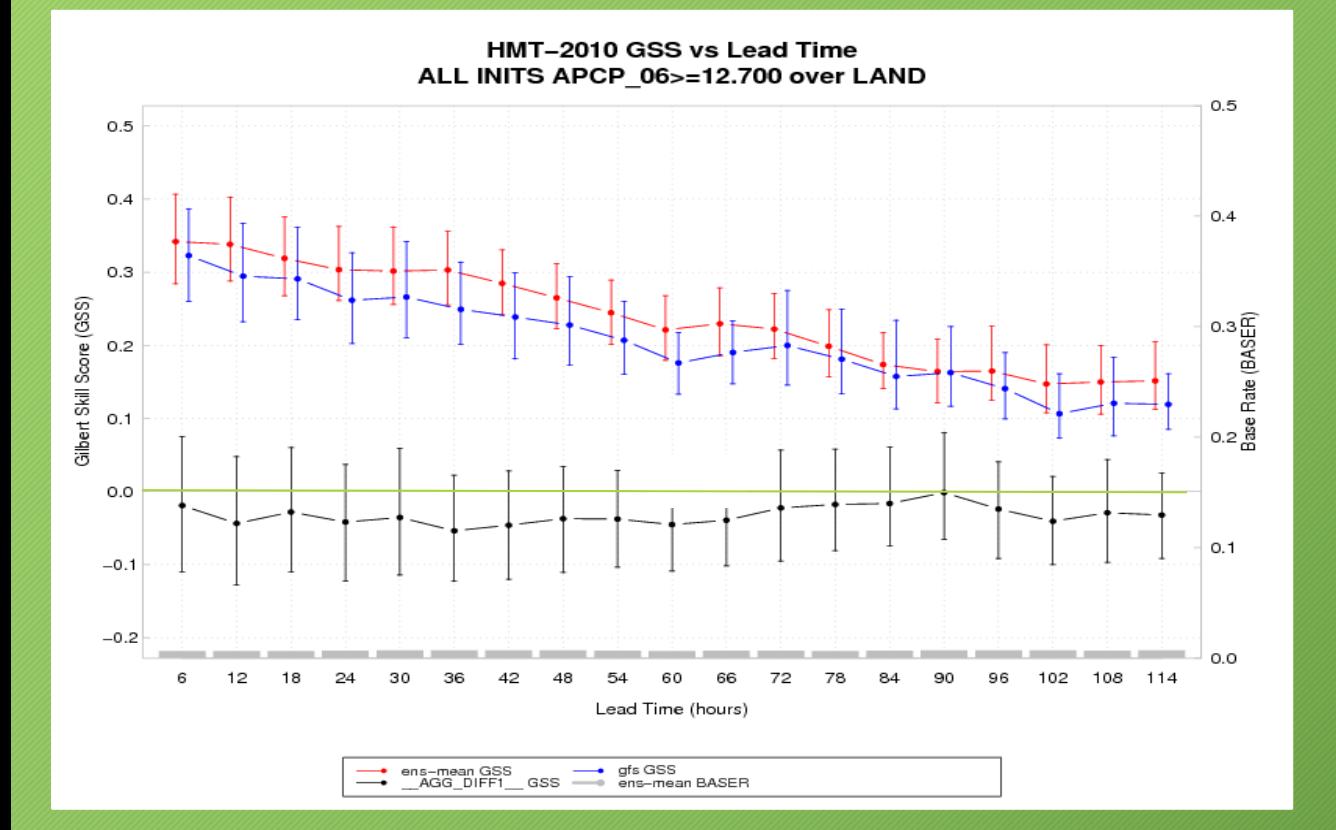

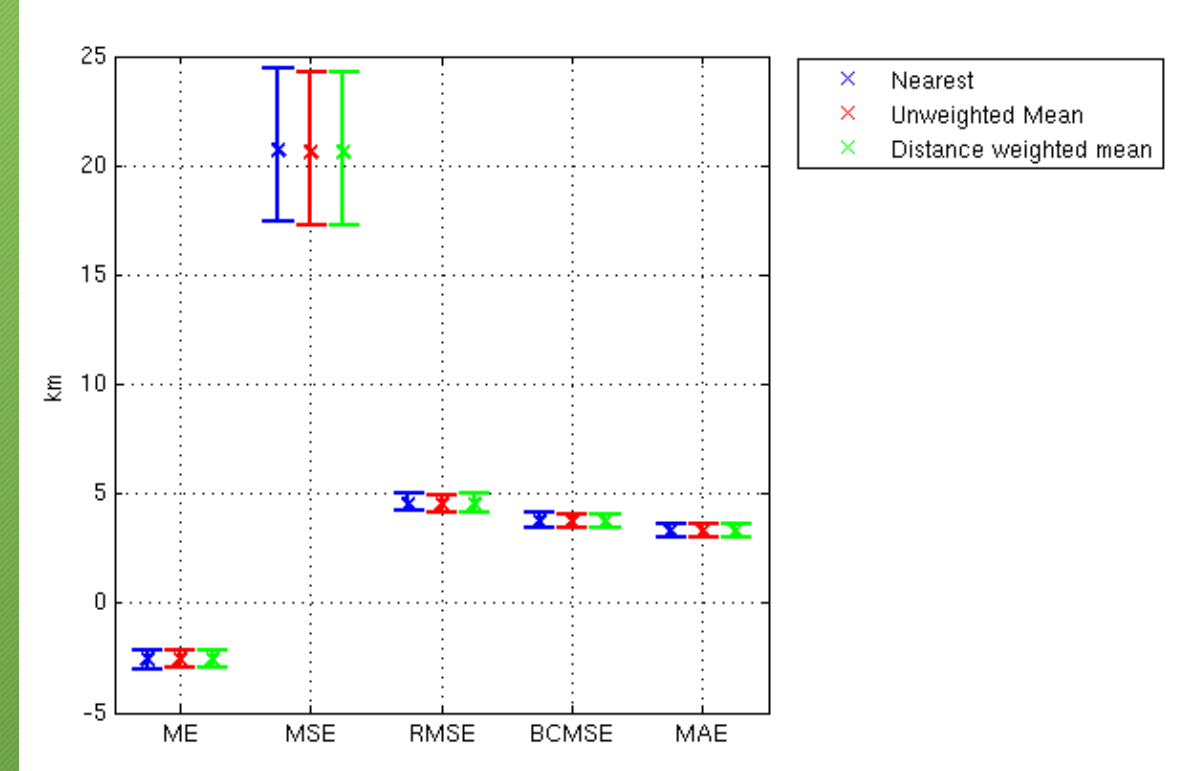

Interpolation for Point Data

Nearest Neighbor, Unweighted Mean, Distance Weighted Mean, Bilinear Interpolation

# Things you should always do

- Use many cases (minimum 30)
- Use confidence intervals to help determine statistical significance especially when sample size is small
- Look beyond RMSE, MAE, Correlation
- Try to use synthesis tools to look at more than one statistic (i.e. Taylor Diagram, Performance Diagram, Scorecards, etc…)

# Upper Air SS/PS (A

**SS (light shading)** and **PS (dark shading)** differences for the annual aggregation of upper air temperature and dew point temperature *BCRMSE* and *bias*

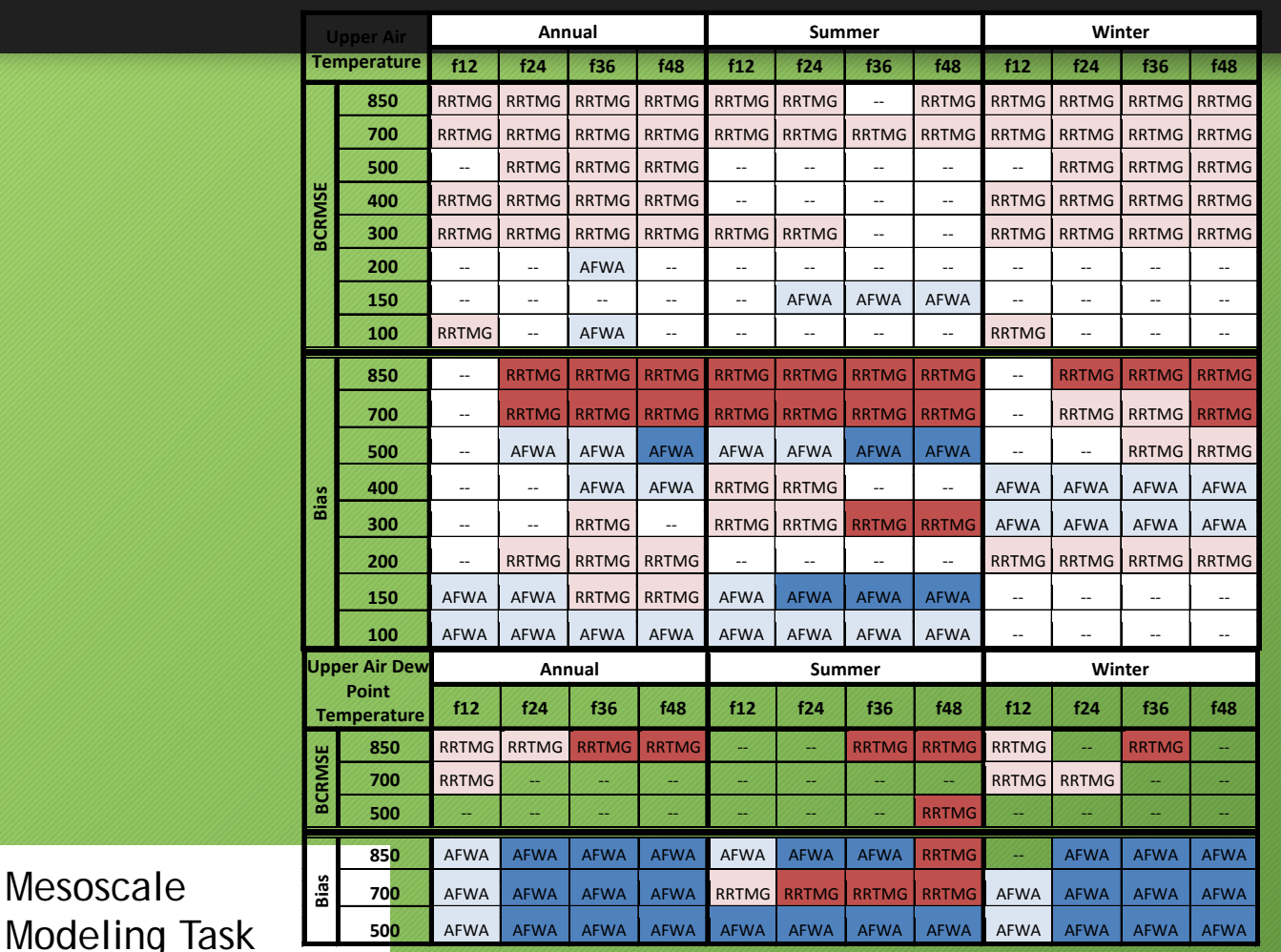

**Statistical Significance (light shading)** • **Differences pass the test**

#### **Practical Significance (dark shading)**

• **Which SS differences are greater than the observation uncertainty** 

**Developmental Testbed Center** 

Mesoscale

# Thank Yous and Further Information

*DTC would like to thank you for your interest and the assistance of all of our collaborators…*

# JNT: http://www.ral.ucar.edu/jnt DTC: http://www.dtcenter.org

MET: http://www.dtcenter.org/met/users

# Email: jensen@ucar.edu met-help@ucar.edu

Support for the Developmental Testbed Center (DTC),

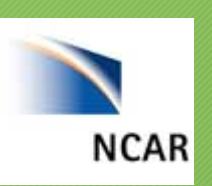

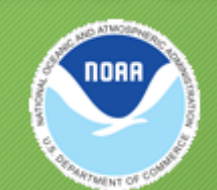

is provided by NOAA, AFWA NCAR and NSF

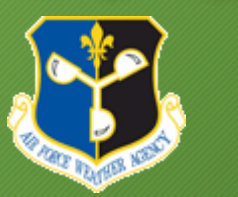

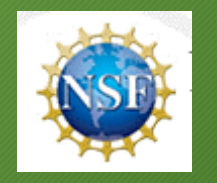